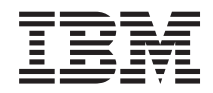

**System i** プログラミング **DB2 Content Manager OnDemand for i5/OS** コマンド バージョン *6* リリース *1*

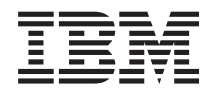

**System i** プログラミング **DB2 Content Manager OnDemand for i5/OS** コマンド バージョン *6* リリース *1*

### ご注意

本書および本書で紹介する製品をご使用になる前に、 79 [ページの『特記事項』に](#page-84-0)記載されている情 報をお読みください。

本書は、IBM DB2 Content Manager OnDemand for i5/OS (プロダクト番号 5761-RD1) のバージョン 6、リリース 1、モディフィケーション 0 に適用されます。また、改訂版で断りがない限り、それ以降のすべてのリリースおよび モディフィケーションに適用されます。このバージョンは、すべての RISC モデルで稼働するとは限りません。また CISC モデルでは稼働しません。

IBM 発行のマニュアルに関する情報のページ

http://www.ibm.com/jp/manuals/

こちらから、日本語版および英語版のオンライン・ライブラリーをご利用いただけます。また、マニュアルに関する ご意見やご感想を、上記ページよりお送りください。今後の参考にさせていただきます。

(URL は、変更になる場合があります)

お客様の環境によっては、資料中の円記号がバックスラッシュと表示されたり、バックスラッシュが円記号と表示さ れたりする場合があります。

 原 典: System i Programming DB2 Content Manager OnDemand for i5/OS commands Version 6 Release 1 発 行: 日本アイ・ビー・エム株式会社 担 当: ナショナル・ランゲージ・サポート

第1刷 2008.2

# 目次

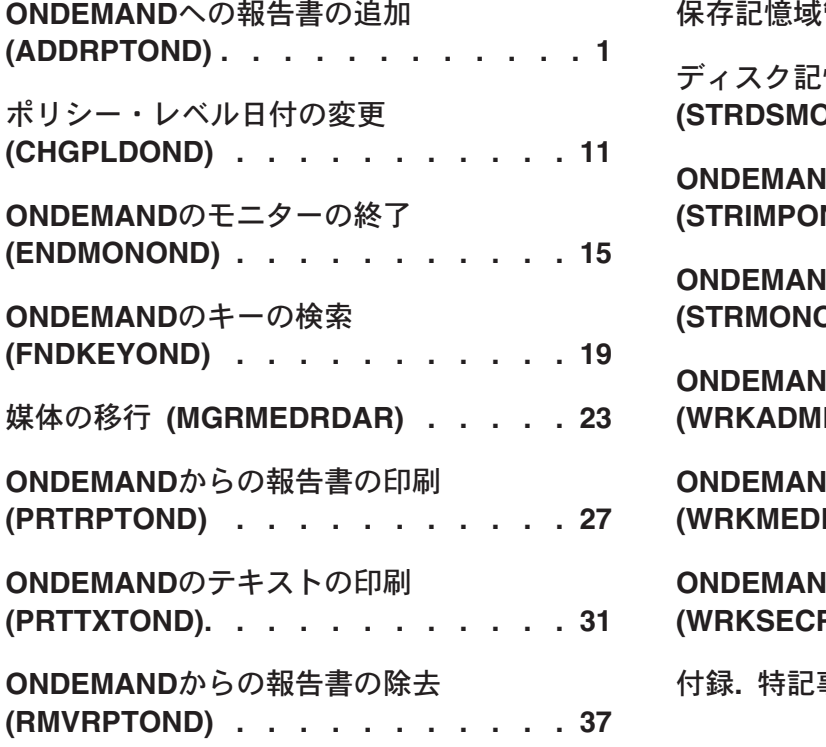

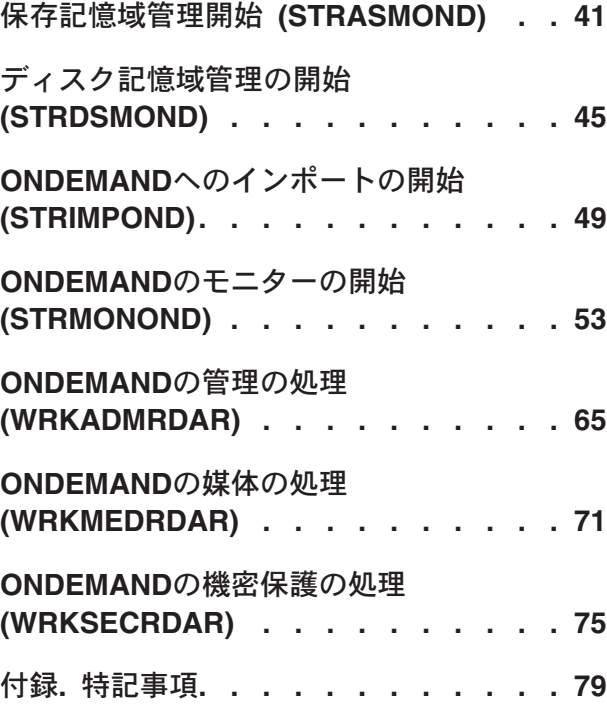

## <span id="page-6-0"></span>**ONDEMAND**への報告書の追加 **(ADDRPTOND)**

実行可能場所**:** すべての環境 (\*ALL) スレッド・セーフ**:** いいえ

パラメーター [例](#page-13-0) [エラー・メッセージ](#page-14-0)

ONDEMANDへの報告書の追加 (ADDRPTOND)コマンドによって,ONDEMANDに報告書をロードすること ができます。この処理中に必要な場合には,報告書を複数のセグメントに分割し,索引付けし,圧縮し,さ らに検索のためにディスク上に記憶し,後から光ディスクまたはテープ媒体に移行させます。

上

## パラメーター

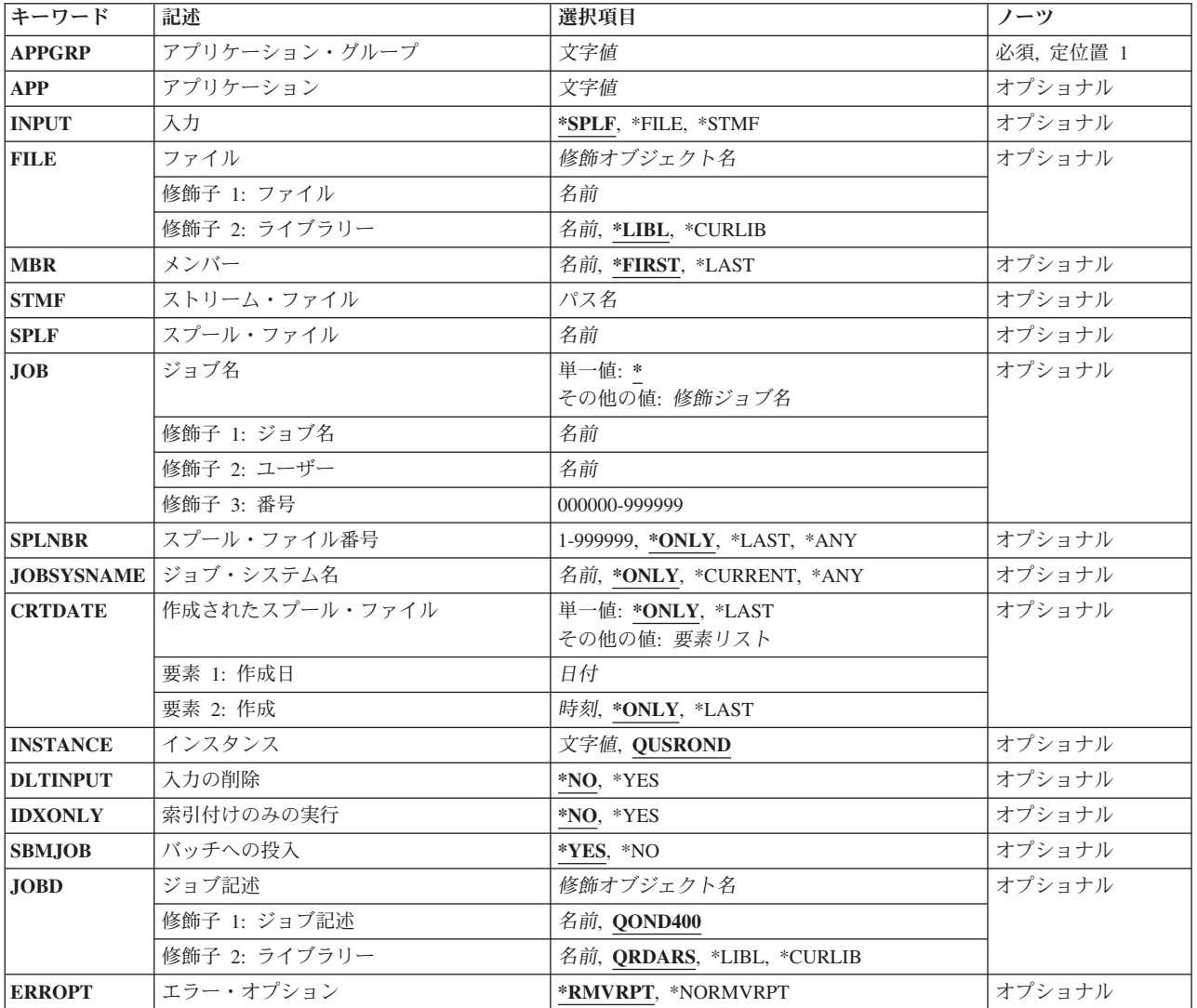

## <span id="page-7-0"></span>アプリケーション・グループ **(APPGRP)**

ロード・プロセスで使用するアプリケーション・グループの名前を指定します。

これは必須パラメーターです。

注**:** コマンドのプロンプト中に,このパラメーターに対してF4キーを押すと,有効項目のリストが表示され ます。リストされる項目は,パラメーターINSTANCEがQUSRONDでない場合には,有効でないことがあり ます。

名前 アプリケーション・グループ名を指定します。入力する値に英小文字,ブランク,または特殊文字 が含まれている場合には,アポストロフィで囲む必要があります。

### **\*JOBNAME**

アプリケーション・グループ名のソースとしてジョブ名を使用します。

次の特殊値は、パラメーターINPUTが\*SPLFの場合にのみ有効です。

### **\*SPLFNAME**

アプリケーション・グループ名のソースとしてスプール・ファイル名を使用します。

#### **\*FORMTYPE**

アプリケーション・グループ名のソースとして用紙タイプを使用します。

### **\*USERDATA**

アプリケーション・グループ名のソースとしてユーザー・データを使用します。

### **\*USRDFNOPT1**

アプリケーション・グループ名のソースとしてユーザー定義オプション1を使用します。

#### **\*USRDFNOPT2**

アプリケーション・グループ名のソースとしてユーザー定義オプション2を使用します。

#### **\*USRDFNOPT3**

アプリケーション・グループ名のソースとしてユーザー定義オプション3を使用します。

#### **\*USRDFNOPT4**

アプリケーション・グループ名のソースとしてユーザー定義オプション4を使用します。

#### **\*USRDFNDTA**

アプリケーション・グループ名のソースとしてユーザー定義データを使用します。

[上](#page-6-0)

## アプリケーション **(APP)**

ロード・プロセスで使用するアプリケーションの名前を指定します。

注**:** コマンドのプロンプト中に,このパラメーターに対してF4キーを押すと,有効項目のリストが表示され ます。リストされる項目は,パラメーターINSTANCEがQUSRONDでない場合には,有効でないことがあり ます。

### <span id="page-8-0"></span>**\*APPGRP**

アプリケーション名のソースとしてアプリケーション・グループ名を使用します。この値は,アプ リケーションの名前に関係なく,アプリケーション・グループにアプリケーションが1つしか含ま れていない場合にも機能します。

#### **\*JOBNAME**

アプリケーション名のソースとしてジョブ名を使用します。

- 名前 アプリケーション名を指定してください。入力する値に英小文字,ブランク,または特殊文字が含 まれている場合には,アポストロフィで囲む必要があります。
- 次の特殊値は、パラメーターINPUTが\*SPLFの場合にのみ有効です。

### **\*SPLFNAME**

アプリケーション名のソースとしてスプール・ファイル名を使用します。

#### **\*FORMTYPE**

アプリケーション名のソースとして用紙タイプを使用します。

### **\*USERDATA**

アプリケーション名のソースとしてユーザー・データを使用します。

#### **\*USRDFNOPT1**

アプリケーション名のソースとしてユーザー定義オプション1を使用します。

#### **\*USRDFNOPT2**

アプリケーション名のソースとしてユーザー定義オプション2を使用します。

#### **\*USRDFNOPT3**

アプリケーション名のソースとしてユーザー定義オプション3を使用します。

### **\*USRDFNOPT4**

アプリケーション名のソースとしてユーザー定義オプション4を使用します。

### **\*USRDFNDTA**

アプリケーション名のソースとしてユーザー定義データを使用します。

## 入力 **(INPUT)**

ロードするデータを見つける場所を指定します。

- **\*SPLF** 入力データは,SPLF, JOB,およびSPLNBRパラメーターで指定されたスプール・ファイルから読み 取られます。
- **\*FILE** 入力データは,FILEおよびMBRパラメーターで指定されたデータベース・ファイルから読み取られ ます。

### **\*STMF**

入力データは,STMFパラメーターで指定されたストリーム・ファイルから読み取られます。

[上](#page-6-0)

### <span id="page-9-0"></span>ファイル **(FILE)**

ロードするデータが入っているデータベース・ファイルを指定します。

### 修飾子**1:** ファイル

名前 記憶する報告書データが入っているデータベース・ファイルの名前を指定します。このデータの各 行の最初の文字には,有効な用紙制御文字が入っていなければなりません。

### 修飾子**2:** ライブラリー

**\*LIBL** 最初の一致が見つかるまで,ジョブのライブラリー・リスト中のすべてのライブラリーが検索され ます。

### **\*CURLIB**

ジョブの現行ライブラリーが,ファイルの置かれている場所です。ジョブの現行ライブラリーとし てライブラリーを指定しない場合には,QGPLが使用されます。

名前 データベース・ファイルが入っているライブラリーの名前を指定します。

[上](#page-6-0)

## メンバー **(MBR)**

ロードするデータが入っているデータベース・メンバーの名前を指定します。

### **\*FIRST**

データベース・ファイルの最初のメンバーに,ロードする報告書データが入っています。

#### **\*LAST**

データベース・ファイルの最後のメンバーに,ロードする報告書データが入っています。

メンバー名

ロードするデータが入っているデータベース・メンバーの名前を指定します。

### [上](#page-6-0)

### ストリーム・ファイル **(STMF)**

ロードするデータが入っているストリーム・ファイルへのパスを指定します。

[上](#page-6-0)

## スプール・ファイル **(SPLF)**

ロード・プロセスへの入力として使用するスプール・ファイルの名前を指定します。これは,ファイルの作 成時にユーザー・プログラムによって指定されたファイル名であるか,あるいはこのファイルの作成時に使 用された装置ファイルの名前です。

## <span id="page-10-0"></span>ジョブ名 **(JOB)**

スプール・ファイルを生成したジョブの名前を指定します。

**\*** このコマンドを入力したジョブを使用します。

ジョブ名

使用するジョブの名前を指定します。ジョブ修飾子を指定しない場合には,システム上に現在ある すべてのジョブで単純ジョブ名が検索されます。指定された名前の重複が見つかった場合には、す べての重複した修飾ジョブ名が含まれるメッセージのリストが表示されます。

### ユーザー名

ジョブを実行しているそのユーザー・プロファイルを識別する名前を指定します。

番号 システムによって割り当てられたジョブ番号を指定します。

[上](#page-6-0)

## スプール・ファイル番号 **(SPLNBR)**

ロードするジョブのスプール・ファイルを番号によって指定します。

**\*ONLY**

指定されたファイル名をもつスプール・ファイルは,このジョブでは1つだけです。したがって, スプール・ファイルの番号は不要です。

#### **\*LAST**

指定されたファイル名で最高位の番号のスプール・ファイルが使用されます。

- **\*ANY** 使用されるスプール・ファイルを決定するのに,スプール・ファイル番号が使用されません。スプ ール・ファイルを選択する時に,ジョブ・システム名パラメーターまたはスプール・ファイルの作 成日時パラメーターがスプール・ファイル番号より優先される場合には,この値を使用してくださ い。
- スプール・ファイル番号

使用するように指定されたファイル名をもつスプール・ファイルの番号を指定します。

[上](#page-6-0)

### ジョブ・システム名 **(JOBSYSNAME)**

スプール・ファイルを作成したジョブ(JOBパラメーター)が実行されたシステムの名前を指定します。こ のパラメーターは、ジョブ名、ユーザー名,ジョブ番号,スプール・ファイル名,およびスプール・ファイ ル番号の各パラメーターの要件が満たされた後で考慮されます。

### **\*ONLY**

指定されたジョブ名,ユーザー名,ジョブ番号,スプール・ファイル名,スプール・ファイル番 号,およびスプール・ファイル作成日時のスプール・ファイルが1つあります。

### **\*CURRENT**

指定されたジョブ名,ユーザー名,ジョブ番号,スプール・ファイル名,スプール・ファイル番 号,および作成日時で現行システム上に作成されたスプール・ファイルが使用されます。

**\*ANY** 使用されるスプール・ファイルを決定するのに,ジョブ・システム名が使用されません。スプー

<span id="page-11-0"></span>ル・ファイルを選択する時に,スプール・ファイルの作成日時パラメーターがジョブ・システム名 より優先される場合には,この値を使用してください。

ジョブ・システム名

スプール・ファイルを作成したジョブが実行されたシステムの名前を指定してください。

[上](#page-6-0)

## 作成されたスプール・ファイル **(CRTDATE)**

スプール・ファイルが作成された日時を指定します。このパラメーターは、ジョブ名、ユーザー名、ジョブ 番号,スプール・ファイル名,スプール・ファイル番号,およびジョブ・システム名の各パラメーターの要 件が満たされた後で考慮されます。

可能な単一値は次の通りです。

#### **\*ONLY**

指定されたジョブ名,ユーザー名,ジョブ番号,スプール・ファイル名,スプール・ファイル番 号,およびジョブ・システム名のスプール・ファイルが1つあります。

### **\*LAST**

指定されたジョブ名,ユーザー名,ジョブ番号,スプール・ファイル名,スプール・ファイル番 号,およびジョブ・システム名の最新の作成日時のスプール・ファイルが使用されます。

可能な作成日値は次の通りです。

### スプール・ファイル作成日

スプール・ファイルが作成された日付を指定してください。

可能な作成時刻値は次の通りです。

### **\*ONLY**

指定されたジョブ名,ユーザー名,ジョブ番号,スプール・ファイル名,スプール・ファイル番 号、ジョブ・システム名、およびスプール・ファイル作成日のスプール・ファイルが1つありま す。

### **\*LAST**

指定されたジョブ名,ユーザー名,ジョブ番号,スプール・ファイル名,スプール・ファイル番 号,ジョブ・システム名,およびスプール・ファイル作成日の最新の作成時刻のスプール・ファイ ルが使用されます。

### スプール・ファイル作成時刻

スプール・ファイルが作成された時刻を指定してください。

[上](#page-6-0)

### インスタンス **(INSTANCE)**

使用するインスタンスの名前を指定します。

### **QUSROND**

省略時のONDEMANDインスタンスが使用されます。

### <span id="page-12-0"></span>インスタンス名

使用するインスタンスの名前を指定してください。定義により,このインスタンスは,コマンドが 実行されるシステム上になければなりません。

ライブラリー・サーバー名

ライブラリー・サーバーのTCP/IPホスト名を指定してください。この名前は, NNN.NNN.NNN.NNN形式のTCP/IPのドット10進アドレスとして指定することもできます。

サーバー名またはTCP/IPアドレスを入力すると,ONDEMANDは,省略時のポートを使用している そのサーバー上のインスタンスを使用します。ほとんどの場合には,省略時のインスタンスも使用 されます。

[上](#page-6-0)

## 入力の削除 **(DLTINPUT)**

ONDEMANDでデータが正常にロードされた後で入力データを削除するかどうかを指定します。正常に実行 されなかったADDRPTONDでは入力は削除されません。

- **\*NO** 入力データは保管されます。
- **\*YES** 入力データは削除されます。

[上](#page-6-0)

[上](#page-6-0)

## 索引付けのみの実行 **(IDXONLY)**

ロードの索引付け部分のみを実行するかどうかを指定します。

- **\*NO** 完全なロード・プロセスを実行します。
- **\*YES** 索引付けプロセスのみを実行します。

### バッチへの投入 **(SBMJOB)**

指定された報告書を対話式またはバッチ・ジョブで記憶したいかどうかを指定します。

- **\*YES** このコマンドは,別のジョブで実行するために投入する必要があります。
- **\*NO** このコマンドは現行ジョブ内で実行しなければなりません。このコマンドを端末装置から入力して いる場合には,このコマンドを完了するまで,この端末セッションから他の作業を実行することは できません。

[上](#page-6-0)

## ジョブ記述 **(JOBD)**

投入されたジョブに使用されるジョブ記述の名前を指定します。

修飾子**1:** ジョブ記述

### <span id="page-13-0"></span>**QOND400**

QOND400ジョブ記述が,投入されたジョブのジョブ記述として使用されます。

名前 ジョブに使用されるジョブ記述の名前(名前/名前)を指定します。

### 修飾子**2:** ライブラリー

### **QRDARS**

ライブラリーQRDARSがジョブ記述のライブラリーとして使用されます。

**\*LIBL** 最初の一致が見つかるまで,ジョブのライブラリー・リスト中のすべてのライブラリーが検索され ます。

### **\*CURLIB**

ジョブ記述名を見つけるために,ジョブの現行ライブラリーが使用されます。ジョブの現行ライブ ラリーとしてライブラリーを指定しない場合には,QGPLが使用されます。

名前 ジョブ記述名が入っているライブラリーの名前を指定します。

[上](#page-6-0)

## エラー・オプション **(ERROPT)**

ロード・プロセスが成功しなかった場合に行う処置を指定します。

### **\*RMVRPT**

障害が起こった点までのロードされたすべてのデータを除去します。

### **\*NORMVRPT**

データは除去されません。システム・ログを参照して,何が追加されたかを調べてください。

[上](#page-6-0)

### 例

### 例**1:**簡単な例

ADDRPTOND APPGRP(CHECKSTMTS) SPLF(CKSTMTPRTF)

このコマンドは、現行ジョブからのスプール・ファイル (名前CKSTMTPRTF)をONDEMAND共通サーバー のCHECKSTMTSというアプリケーション/アプリケーション・グループに保存するジョブをバッチに投入 します。他のコマンド・パラメーターにはすべて省略時の値が使用され,これにはQUSRONDという省略時 のインスタンス名が含まれます。

### 例**2:**より複雑な例

ADDRPTOND APPGRP(CHECKSTMTS) APP('CORPORATE ACCOUNT STATEMENTS') SPLF(CKSTMTPRTF) JOB(123456/OPERATOR/NIGHTBATCH) SPLNBR(\*LAST) INSTANCE(ACCTING)

このコマンドは、夜間バッチ・ジョブ(NIGHTBATCH)からのスプール・ファイル(名前 CKSTMTPRTF)をONDEMAND共通サーバーのCHECKSTMTSというアプリケーション・グループ内のアプ リケーションCORPORATE ACCOUNT STATEMENTSに保存するジョブをバッチに投入します。データは ACCTINGという名前のインスタンスに保存されます。

### 例**3:**より複雑な例

<span id="page-14-0"></span>ADDRPTOND APPGRP(INVOICES) INPUT(\*STMF) STMF('/PDFFILES/INV0214.PDF')

このコマンドはディレクトリー/PDFFILESのストリーム・ファイル(名前INV0214.PDF)をアプリケーショ ン・グループINVOICES内のONDEMAND共通サーバー・アプリケーションINVOICESに保存するジョブを バッチに投入します。データはQUSRONDという名前の省略時のインスタンスに保存されます。

### 例**4:**より複雑な例

ADDRPTOND APPGRP(INVOICES) INPUT(\*STMF) STMF('/PDFFILES/INV0214.PDF')

このコマンドはディレクトリー/PDFFILESのストリーム・ファイル(名前INV0214.PDF)をアプリケーショ ン・グループINVOICES内のONDEMAND共通サーバー・アプリケーションINVOICESに保存するジョブを バッチに投入します。データは省略時のインスタンスQUSRONDに保存されます。

[上](#page-6-0)

## エラー・メッセージ

### **\*ESCAPE** メッセージ

### **CPF1338**

SBMJOBコマンドでエラーが起こった。

### **CPF3342**

ジョブ&5/&4/&3が見つからない。

### **CPF3343**

重複したジョブ名が見つかった。

### **CPF3344**

ファイル&1番号&8はもはやシステムにない。

### **CPF3492**

スプール・ファイルに対しては許可されていない。

### **CPF3C40**

スプール・ファイル&4が見つからない。

### **OND0211**

ADDRPTONDコマンドがエラーで終了した。

# <span id="page-16-0"></span>ポリシー・レベル日付の変更 **(CHGPLDOND)**

実行可能場所**:** すべての環境 (\*ALL) スレッド・セーフ**:** いいえ

パラメーター [例](#page-18-0) [エラー・メッセージ](#page-18-0)

ポリシー・レベル日付の変更 (CHGPLDOND)コマンドは、指定された移行ポリシー内の指定されたレベル にあるオブジェクトの,次のレベル日付を新規日付に変更します。指定された日付範囲内のオブジェクトの みが変更されます。

トップ

## パラメーター

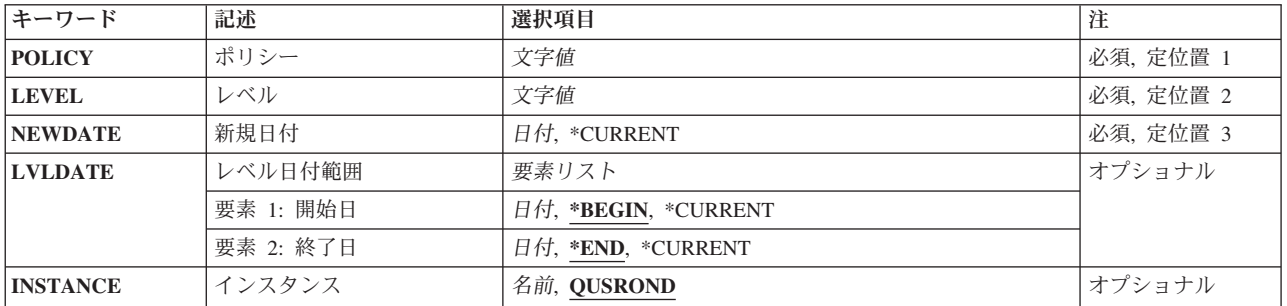

トップ

## ポリシー **(POLICY)**

変更するレベルが入っている移行ポリシーを指定します。

これは必須パラメーターです。

注**:** コマンドのプロンプト中に,このパラメーターに対してF4キーを押すと,有効項目のリストが表示され ます。リストされる項目は,パラメーターINSTANCEがQUSRONDでない場合には,有効でないことがあり ます。

名前 移行ポリシーの名前を指定します。

トップ

## レベル **(LEVEL)**

変更するオブジェクトが入っているレベルを指定します。

これは必須パラメーターです。

名前 レベルの名前を指定してください。

## <span id="page-17-0"></span>新規日付 **(NEWDATE)**

オブジェクトがそのレベルから移動できる新規日付を指定します。

これは必須パラメーターです。

日付 ジョブ日付の形式で新規日付を指定します。日付区切り記号文字を指定する場合は,日付値を単一 引用符で囲みます。

[トップ](#page-16-0)

## レベル日付範囲 **(LVLDATE)**

新規日付に変更する必要がある,レベルの最も早い日付と最も遅い日付を指定します。

#### 要素**1:** 開始日

### **\*BEGIN**

使用可能な最も早い日付で開始します。

### **\*CURRENT**

今日の日付が使用されます。

日付 ジョブ日付の形式で開始日付を指定します。日付区切り記号文字を指定する場合は,日付値を単一 引用符で囲みます。

### 要素**2:** 終了日

**\*END** 使用可能な最も遅い日付で終了します。

### **\*CURRENT**

今日の日付が使用されます。

日付 ジョブ日付の形式で終了日付を指定します。日付区切り記号文字を指定する場合は,日付値を単一 引用符で囲みます。

[トップ](#page-16-0)

## インスタンス **(INSTANCE)**

使用するONDEMANDインスタンスの名前を指定します。

### **QUSROND**

省略時のONDEMANDインスタンスが使用されます。

名前 使用するインスタンスの名前を指定してください。定義により、このインスタンスは、コマンドが 実行されるシステム上になければなりません。

<span id="page-18-0"></span>例

### 例**1:**レベル**OPT**の次のレベル日付の変更

CHGPLDOND POLICY(TESTPOLICY) LEVEL(OPT) NEWDATE(\*CURRENT)

このコマンドは,省略時インスタンス用のレベルOPTでTESTPOLICYという名前の移行ポリシー内における すべてのオブジェクトの次のレベル日付を今日の日付に変更します。これによって、次回のアーカイブ・ス トレージ管理の開始(STRASMOND)コマンドが実行される際に,これらのオブジェクトは次レベルに移動す ることができます。

### 例**2:**日付範囲を指定した次のレベル日付の変更

CHGPLDOND POLICY(TESTPOLICY) LEVEL(OPT) NEWDATE(\*CURRENT) LVLDATE(\*BEGIN '05/10/07') INSTANCE(TEST)

このコマンドは,05/10/07以前の日付を持つインスタンスTESTのレベルOPTで移行ポリシーTESTPOLICY内 におけるオブジェクトの次のレベル日付を変更します。これらのオブジェクトの日付は今日の日付に変更さ れます。

[トップ](#page-16-0)

### エラー・メッセージ

**\*ESCAPE** メッセージ

### **RDR1313**

エラーが起こりました。直前のメッセージを,ジョブ・ログで確認してください。

## <span id="page-20-0"></span>**ONDEMAND**のモニターの終了 **(ENDMONOND)**

実行可能場所**:** すべての環境 (\*ALL) スレッド・セーフ**:** いいえ

パラメーター [例](#page-21-0) [エラー・メッセージ](#page-21-0)

ONDEMANDのモニターの終了 (ENDMONOND)コマンドによって,出力待ち行列またはディレクトリーの 現在活動中のモニターを終了することができます。

トップ

### パラメーター

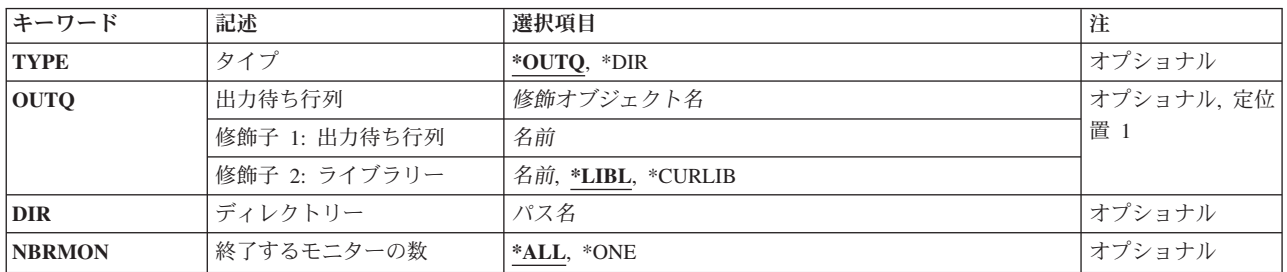

トップ

## タイプ **(TYPE)**

終了するモニターのタイプを指定します。

### **\*OUTQ**

出力待ち行列モニター

**\*DIR** ディレクトリー・モニター

トップ

## 出力待ち行列 **(OUTQ)**

モニターが活動中で,終了することになる出力待ち行列の名前およびライブラリーを指定します。 TYPE(\*OUTQ)を指定した場合には,値を指定しなければなりません。

### 修飾子**1:** 出力待ち行列

名前 モニターを終了することになる出力待ち行列の名前を指定します。

### 修飾子**2:** ライブラリー

**\*LIBL** 最初の一致が見つかるまで,ジョブのライブラリー・リスト中のすべてのライブラリーが検索され ます。

### <span id="page-21-0"></span>**\*CURLIB**

ジョブの現行ライブラリーが,出力待ち行列の置かれている場所です。ジョブの現行ライブラリー としてライブラリーを指定しない場合には,QGPLが使用されます。

名前 出力待ち行列が入っているライブラリーの名前を指定します。

[トップ](#page-20-0)

## ディレクトリー **(DIR)**

モニターが活動中で,終了することになるディレクトリーの名前を指定します。TYPE(\*DIR)を指定した場 合には,値を指定しなければなりません。

[トップ](#page-20-0)

### 終了するモニターの数 **(NBRMON)**

終了するモニターの数を指定します。

**\*ALL** パラメーターOUTQに指定された出力待ち行列またはパラメーターDIRに指定されたディレクトリ ーのすべての活動モニターが終了されます。

**\*ONE** 1つのモニターを終了します。

[トップ](#page-20-0)

## 例

### 例**1:**簡単な例

ENDMONOND OUTQ(QUSRRDARS/ONDEMANDQ)

このコマンドは、指定した出力待ち行列のONDEMAND共通サーバー出力待ち行列モニターを終了する要求 を出します。

### 例**2:**より複雑な例

ENDMONOND TYPE(\*DIR) DIR('/MYDIR')

このコマンドは,指定したディレクトリーのONDEMAND共通サーバー・ディレクトリー・モニターを終了 する要求を出します。

[トップ](#page-20-0)

## エラー・メッセージ

**\*ESCAPE** メッセージ

### **RDR0189**

ライブラリー&2に出力待ち行列&1が見つからない。

### **RDR0190**

ライブラリー&2の出力待ち行列&1がモニターされていないか、あるいはモニターがすでに終了し ている。

### **RDR0324**

ライブラリー&2の出力待ち行列&1のモニターはすでに取り消されている。

### **CPF1002**

オブジェクト&1を割り振ることができない。

### **CPF1040**

最大数のオブジェクトがシステムに割り振られた。

### **CPF1085**

オブジェクトは割り振られなかった。

# <span id="page-24-0"></span>**ONDEMAND**のキーの検索 **(FNDKEYOND)**

実行可能場所**:** すべての環境 (\*ALL) スレッド・セーフ**:** いいえ

パラメーター [例](#page-26-0) [エラー・メッセージ](#page-26-0)

ONDEMANDのキーの検索 (FNDKEYOND)コマンドによって,FOLDERパラメーターで指定されたフォル ダーを通して使用可能な特定の文書を検索することができます。検索の結果を表示するためにONDEMAND クライアントが起動されます。入力されたキー・フィールドは,フォルダー内に存在しなければなりませ ん。このコマンドは,APIとしてONDEMANDクライアントを「GREEN SCREEN」アプリケーションから 起動することを目的としています。

トップ

### パラメーター

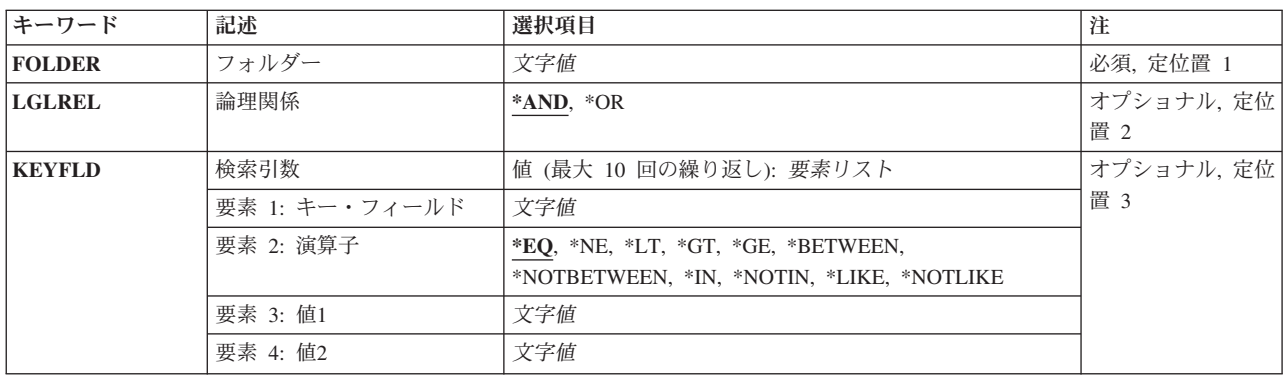

トップ

## フォルダー **(FOLDER)**

検索するフォルダーの名前を指定してください。

入力する値に英小文字,ブランク,または特殊文字が含まれている場合には,アポストロフィで囲む必要が あります。

これは必須パラメーターです。

注**:** コマンドのプロンプト中に,このパラメーターに対してF4キーを押すと,有効項目のリストが表示され ます。リストされる項目は,コマンドが実行されているサーバーの省略時のインスタンスのみに有効です。

## <span id="page-25-0"></span>論理関係 **(LGLREL)**

別のキー・フィールドとの論理関係を指定してください。

- **\*AND** 複数のキーがAND連結されます。
- **\*OR** 複数のキーがOR連結されます。

[トップ](#page-24-0)

### 検索引数 **(KEYFLD)**

検索する1つまたは複数のキー・フィールド,演算子,および値を指定します。

注**:** このパラメーターには複数個の値を入力することができます。入力画面が表示されていて,これらの複 数個の値を入力するために追加の入力フィールドが必要である場合には,″値の続きは+″の句の反対側の入 力フィールドにプラス符号(+)を入力して,実行キーを押してください。

### キー・フィールド

この検索対象のキー・フィールド名を指定してください。有効なキー・フィールドを指定しなければなりま せん。

入力する値に英小文字,ブランク,または特殊文字が含まれている場合には,アポストロフィで囲む必要が あります。

要素**1:** 演算子

- **\*EQ** 値1のデータを使用したEQUAL検索。
- **\*NE** 値1のデータを使用したNOT EQUAL検索。
- **\*LT** 値1のデータを使用したLESS THAN検索。
- **\*LE** 値1のデータを使用したLESS THAN OR EQUAL検索。
- **\*GT** 値1のデータを使用したGREATER THAN検索。
- **\*GE** 値1のデータを使用したGREATER THAN OR EQUAL検索。

### **\*BETWEEN**

値1と値2のデータを使用したBETWEEN検索。

### **\*NOTBETWEEN**

値1と値2のデータを使用したNOT BETWEEN検索。

**\*IN** 値1のデータを使用したIN検索。

### **\*NOTIN**

値1のデータを使用したNOT IN検索。

**\*LIKE** 値1のデータを使用したLIKE検索。

#### **\*NOTLIKE**

値1のデータを使用したNOT LIKE検索。

### 要素**2:** 値**1**

検索対象のデータ値を指定してください。

**20** System i: プログラミング DB2 Content Manager OnDemand for i5/OS コマンド

<span id="page-26-0"></span>入力する値に英小文字,ブランク,または特殊文字が含まれている場合には,アポストロフィで囲む必要が あります。

### 要素**3:** 値**2**

BETWEENまたはNOT BETWEEN検索の終了値であるデータ値を指定してください。

入力する値に英小文字,ブランク,または特殊文字が含まれている場合には,アポストロフィで囲む必要が あります。

[トップ](#page-24-0)

### 例

### 例**1:**簡単な例

FNDKEYOND FOLDER(CHECKSTMTS) KEYFLD(('アカウント番号' \*EQ '251000022')

このコマンドによって,CHECKSTMTSフォルダーを介して使用可能な特定のONDEMAND共通サーバー文 書を検索することができます。ワークステーション上でONDEMANDクライアント起動環境がセットアップ されていて,ユーザーがクライアント「LISTENER」プログラムにログオンしている場合には, ONDEMANDクライアントがこの検索結果を表示します。入力するキー・フィールド名(アカウント番号) は, ONDEMAND共通サーバー・フォルダー定義で定義する必要があります。(このコマンドは, APIとして ONDEMANDクライアントを「GREEN SCREEN」アプリケーションから起動することを目的としていま す。)

### 例**2:**より複雑な例

FNDKEYOND FOLDER(CHECKSTMTS) KEYFLD(('アカウント番号' \*EQ '251000022') ('文書日付' \*BETWEEN '06/16/88' '08/16/02'))

このコマンドは例1に似ていますが、複数のキー・フィールド/値と\*BETWEEN演算子の使用法を示してい ます。このコマンドでは,複数のキー・フィールドや値を指定することができ,各種の演算子を使用できま す。

[トップ](#page-24-0)

### エラー・メッセージ

### **\*ESCAPE** メッセージ

**RDR2882**

クライアント・ランチAPIプログラムQRLRLCVがエラー・コード&1で終了しました。

## <span id="page-28-0"></span>媒体の移行 **(MGRMEDRDAR)**

実行可能場所**:** すべての環境 (\*ALL) スレッド・セーフ**:** いいえ

パラメーター [例](#page-30-0) [エラー・メッセージ](#page-30-0)

媒体の移行 (MGRMEDRDAR)コマンドでは,スプール・ファイル・アーカイブ・データをある媒体タイプ から別の媒体タイプへ移動するためのツールが提供されています。この移動は,必要に応じて停止および再 始動できる,簡単でリカバリー可能な方法で行われます。MGRMEDRDARを実行すると,すべての必要な スプール・ファイル・アーカイブ・ファイルを,新しい位置を指すように更新します。このコマンドのソー ス媒体は,光ディスク・ボリューム,テープ・ボリューム,または個別の報告書名とすることができます。 ターゲット媒体は,すべてのソースのディスク,または光ディスク・ソースの光ディスクとすることができ ます。

必要に応じて、実行に長時間を要しているMGRMEDRDARジョブを終了することができます。ただし、こ のジョブの終了は制御された方法で実行し,予期しない結果を回避しなければなりません。ジョブ終了 (ENDJOB)コマンドを使用してJOB(job-number/user-name/job-name) OPTION(\*CNTRLD) DELAY(500)を指定 することができます。ここでjob-number/user-name/job-nameは,MGRMEDRDARジョブを識別します。

トップ

### パラメーター

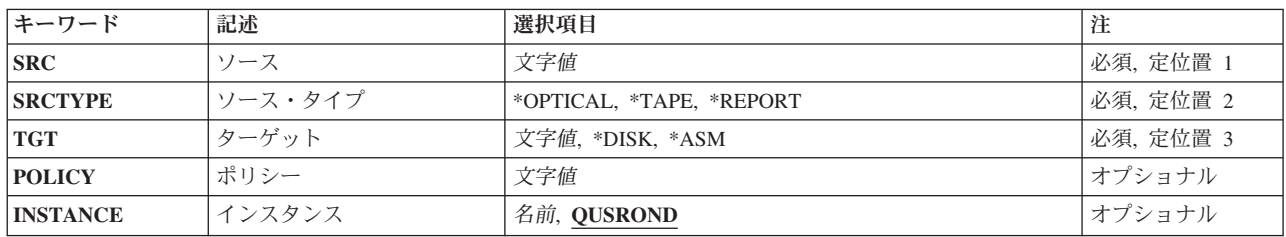

トップ

## ソース **(SRC)**

移行するスプール・ファイル・アーカイブ・データまたは移行する個々の報告書定義を含む光ディスク・ボ リュームまたはテープ・ボリュームを指定します。

これは必須パラメーターです。

名前 ボリューム名または報告書定義名を指定します。

## <span id="page-29-0"></span>ソース・タイプ **(SRCTYPE)**

ソース **(SRC)**パラメーターに指定するソースのタイプを指定します。

これは必須パラメーターです。

### **\*OPTICAL**

ソースは光ディスク・ボリュームです。

### **\*TAPE**

ソースはテープ・ボリュームです。

### **\*REPORT**

ソースは報告書定義名です。

[トップ](#page-28-0)

## ターゲット **(TGT)**

移行済みスプール・ファイル・アーカイブ・データのターゲットの宛先を指定します。

これは必須パラメーターです。

- **\*DISK** ターゲットはディスクです。ソース・タイプ **(SRCTYPE)**パラメーターが\*OPTICALまたは\*TAPE のいずれかである場合,ソース **(SRC)**パラメーターで指定されるボリューム上のスプール・ファイ ル・アーカイブ・データは,ボリュームからディスクへ移行されます。ソース・タイプ **(SRCTYPE)**パラメーターが\*REPORTである場合,アーカイブされたソース **(SRC)**パラメーターで 指定される報告書定義の索引はすべて永続的に再呼び出しされます。
- **\*ASM** ターゲットはOnDemandアーカイブ・ストレージ管理(ASM)ポリシーです。

### 光ディスク・ボリューム

光ディスク・ボリュームを指定します。

[トップ](#page-28-0)

## ポリシー **(POLICY)**

オブジェクトの移行先の移行ポリシーの名前を指定します。ソース・タイプ **(SRCTYPE)**パラメーターに \*ASMが指定される場合は,このパラメーターに値を指定しなければなりません。

注**:** コマンドのプロンプト中に,このパラメーターに対してF4キーを押すと,有効項目のリストが表示され ます。リストされる項目は,パラメーターINSTANCEがQUSRONDでない場合には,有効でないことがあり ます。

名前 オブジェクトの移行先の移行ポリシーを指定します。

[トップ](#page-28-0)

## インスタンス **(INSTANCE)**

使用するONDEMANDインスタンスの名前を指定します。

### <span id="page-30-0"></span>**QUSROND**

省略時のONDEMANDインスタンスが使用されます。

名前 使用するインスタンスの名前を指定してください。定義により,このインスタンスは,コマンドが 実行されるシステム上になければなりません。

[トップ](#page-28-0)

### 例

### 例**1:**光ディスク間の移行

MGRMEDRDAR SRC(RDROPTVOL01) SRCTYPE(\*OPTICAL) TGT(RDRBIGOPT01)

このコマンドによって,光ディスク・ボリュームRDROPTVOL01からのスプール・ファイル・アーカイブ・ データは光ディスク・ボリュームRDRBIGOPT01に移行されます。これを使用して,スプール・ファイル・ アーカイブ・データを小さい光ディスク・ボリュームから大きい光ディスク・ボリュームへ移行したり, 3995から3996への移動のように旧式の光ディスク・ライブラリーから容量も大きな新規の光ディスク・ライ ブラリーへ移行することができます。

### 例**2:**ボリュームを結合した光ディスク間の移行

MGRMEDRDAR SRC(RDROPTVOL01) SRCTYPE(\*OPTICAL) TGT(RDRBIGOPT01) MGRMEDRDAR SRC(RDROPTVOL02) SRCTYPE(\*OPTICAL) TGT(RDRBIGOPT01) MGRMEDRDAR SRC(RDROPTVOL03) SRCTYPE(\*OPTICAL) TGT(RDRBIGOPT01) MGRMEDRDAR SRC(RDROPTVOL04) SRCTYPE(\*OPTICAL) TGT(RDRBIGOPT01)

このコマンドのセットによって,光ディスク・ボリュームRDROPTVOL01, RDROPTVOL02, RDROPTVOL03,およびRDROPTVOL04のスプール・ファイル・アーカイブ・データが,光ディスク・ボリ ュームRDRBIGOPT01に移行されます。これを使用して,スプール・ファイル・アーカイブ・データを容量 が小さい古い光ディスク・ボリュームから大容量の光ディスク・ボリュームへ移行することができます。

### 例**3:**光ディスクからディスクへの移行

MGRMEDRDAR SRC(RDROPTVOL01) SRCTYPE(\*OPTICAL) TGT(\*DISK)

このコマンドによって,光ディスク・ボリュームRDROPTVOL01のスプール・ファイル・アーカイブ・デー タが,ディスクに移行されます。これを使用して,データを光ディスクからディスクへ移動することができ ます。

[トップ](#page-28-0)

### エラー・メッセージ

### **\*ESCAPE** メッセージ

#### **RDR1313**

エラーが起こりました。直前のメッセージを,ジョブ・ログで確認してください。

# <span id="page-32-0"></span>**ONDEMAND**からの報告書の印刷 **(PRTRPTOND)**

実行可能場所**:** すべての環境 (\*ALL) スレッド・セーフ**:** いいえ

パラメーター [例](#page-35-0) [エラー・メッセージ](#page-35-0)

ONDEMANDからの報告書の印刷 (PRTRPTOND)コマンドは,指定された報告書全体を印刷します。

トップ

## パラメーター

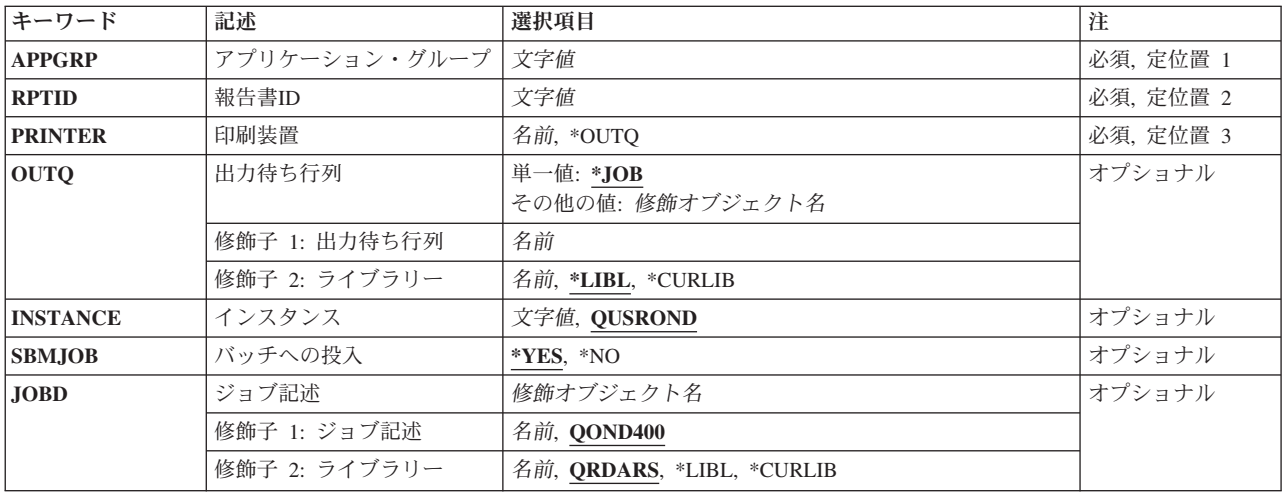

トップ

## アプリケーション・グループ **(APPGRP)**

印刷する報告書が入っているアプリケーション・グループの名前を指定します。

これは必須パラメーターです。

注**:** コマンドのプロンプト中に,このパラメーターに対してF4キーを押すと,有効項目のリストが表示され ます。リストされる項目は,パラメーターINSTANCEがQUSRONDでない場合には,有効でないことがあり ます。

入力する値に英小文字,ブランク,または特殊文字が含まれている場合には,アポストロフィで囲む必要が あります。

## <span id="page-33-0"></span>報告書**ID (RPTID)**

印刷する報告書の報告書IDを指定します。

報告書IDは″1220-1-0-8FAA-9939-9345″の形式になっています。ここで,″1220″は内部アプリケーション・グ ループID, "1"は1次記憶域ノード, "0"は2次記憶域ノード, "8FAA"はカウンター, "9339"は報告書ファイル の最初の(内部)日付,″9345″は報告書ファイルの最後の(内部)日付です。報告書IDはロードIDとしても 知られています。

注**:** 報告書IDはシステム・ログ・ファイルで見つけることができます。

これは必須パラメーターです。

[トップ](#page-32-0)

## 印刷装置 **(PRINTER)**

報告書を印刷する場所を指定します。

**\*OUTQ**

報告書はOUTQパラメーターに指定された出力待ち行列にスプールされます。

装置名 報告書の印刷に使用する装置の名前を指定します。

これは必須パラメーターです。

[トップ](#page-32-0)

## 出力待ち行列 **(OUTQ)**

スプールされる報告書を受け取るために使用される出力待ち行列の修飾名を指定します。この出力待ち行列 はONDEMANDインスタンス内で印刷装置として定義する必要があります。

単一値

**\*JOB** このジョブと対応した出力待ち行列がスプールされた報告書を受け取ります。

### 修飾子**1:** 出力待ち行列

名前 使用する出力待ち行列の名前を指定します。

### 修飾子**2:** ライブラリー

**\*LIBL** 最初の一致が見つかるまで,ジョブのライブラリー・リスト中のすべてのライブラリーが検索され ます。

### **\*CURLIB**

ジョブの現行ライブラリーが,出力待ち行列の置かれている場所です。ジョブの現行ライブラリー としてライブラリーを指定しない場合には,QGPLが使用されます。

名前 出力待ち行列が入っているライブラリーの名前を指定します。

## <span id="page-34-0"></span>インスタンス **(INSTANCE)**

使用するインスタンスの名前を指定します。

### **QUSROND**

省略時のONDEMANDインスタンスが使用されます。

インスタンス名

使用するインスタンスの名前を指定してください。定義により,このインスタンスは,コマンドが 実行されるシステム上になければなりません。

ライブラリー・サーバー名

ライブラリー・サーバーのTCP/IPホスト名を指定してください。この名前は, NNN.NNN.NNN.NNN形式のTCP/IPのドット10進アドレスとして指定することもできます。

サーバー名またはTCP/IPアドレスを入力すると,ONDEMANDは,省略時のポートを使用している そのサーバー上のインスタンスを使用します。ほとんどの場合には,省略時のインスタンスも使用 されます。

[トップ](#page-32-0)

## バッチへの投入 **(SBMJOB)**

この報告書を現行ジョブでまたはバッチ・ジョブで印刷したいかどうかを指定します。

- **\*YES** このコマンドは,別のジョブで実行するために投入する必要があります。
- **\*NO** このコマンドは現行ジョブ内で実行しなければなりません。このコマンドを端末装置から入力して いる場合には,このコマンドを完了するまで,この端末セッションから他の作業を実行することは できません。

[トップ](#page-32-0)

## ジョブ記述 **(JOBD)**

投入されたジョブに使用されるジョブ記述の名前を指定します。

### 修飾子**1:** ジョブ記述

#### **QOND400**

QOND400ジョブ記述が,投入されたジョブのジョブ記述として使用されます。

名前 ジョブに使用されるジョブ記述の名前(名前/名前)を指定します。

### 修飾子**2:** ライブラリー

### **QRDARS**

ライブラリーQRDARSがジョブ記述のライブラリーとして使用されます。

**\*LIBL** 最初の一致が見つかるまで,ジョブのライブラリー・リスト中のすべてのライブラリーが検索され ます。

### **\*CURLIB**

ジョブ記述名を見つけるために,ジョブの現行ライブラリーが使用されます。ジョブの現行ライブ ラリーとしてライブラリーを指定しない場合には,QGPLが使用されます。

## <span id="page-35-0"></span>例

### 例**1:**簡単な例

PRTRPTOND APPGRP(CHECKSTMTS) RPTID('1220-1-0-8FAA-9939-9345') PRINTER(\*OUTQ) OUTQ(QGPL/PRT01)

このコマンドは、ONDEMAND共通サーバー・アプリケーション・グループ(CHECKSTMTS)から、示され たロードID(報告書IDとしても知られている)をもつスプール・ファイルを再印刷するジョブをバッチに 投入します。そのコマンドには,インスタンス名が指定されていないので,保存済みデータがQUSRONDイ ンスタンス内に保管されていることを前提にしています。再印刷出力はPRT01出力待ち行列に送られます。

### 例**2:**より複雑な例

PRTRPTOND APPGRP(CHECKSTMTS) RPTID('1220-1-0-8FAA-9939-9345') PRINTER(\*OUTQ) OUTQ(QGPL/PRT01) INSTANCE(ACCTING) SBMJOB(\*NO)

このコマンドは例1に似ていますが、対話式に実行され、インスタンス名が指定されています。

[トップ](#page-32-0)

## エラー・メッセージ

### **\*ESCAPE** メッセージ

**CPF1338**

SBMJOBコマンドでエラーが起こった。

### **OND0251**

PRTRPTONDはエラーで終了しました。この報告書は印刷されませんでした。
# <span id="page-36-0"></span>**ONDEMAND**のテキストの印刷 **(PRTTXTOND)**

実行可能場所**:** すべての環境 (\*ALL) スレッド・セーフ**:** いいえ

パラメーター [例](#page-40-0) [エラー・メッセージ](#page-41-0)

ONDEMANDのテキストの印刷 (PRTTXTOND)コマンドによって,テキストのみの形式でスプール・ファイ ルの全部または一部を印刷することができます。これによって,報告書管理担当者は,索引付けされた時に ADDRPTONDに対して報告書がどのようになるかを調べることができます。この出力を使用して,管理担 当者は報告書にどのように索引付けするかを決定することができます。

トップ

# パラメーター

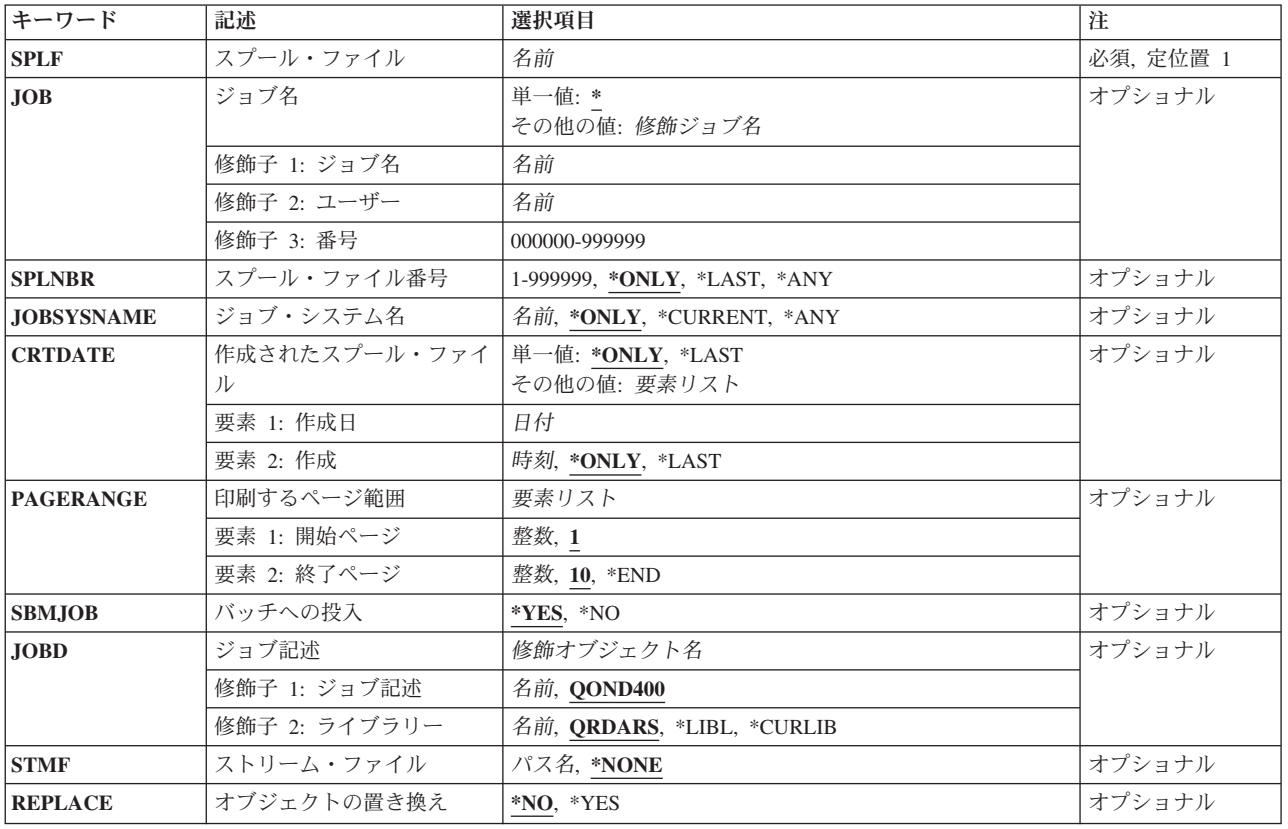

# <span id="page-37-0"></span>スプール・ファイル **(SPLF)**

ONDEMANDへの入力として使用するスプール・ファイルの名前を指定します。これは,ファイルの作成時 にユーザー・プログラムによって指定されたファイル名であるか,あるいはこのファイルの作成時に使用さ れた装置ファイルの名前です。

これは必須パラメーターです。

[トップ](#page-36-0)

# ジョブ名 **(JOB)**

スプール・ファイルを作成したジョブの名前を指定します。

- **\*** このコマンドを出したジョブは,スプール・ファイルを作成したジョブです。
- ジョブ名

使用するジョブの名前を指定します。ジョブ修飾子を指定しない場合には,システム上に現在ある すべてのジョブで単純ジョブ名が検索されます。指定された名前の重複が見つかった場合には、す べての重複した修飾ジョブ名が含まれるメッセージのリストが表示されます。

### ユーザー名

ジョブを実行したユーザー・プロファイル名を指定します。

番号 システムによって割り当てられたジョブ番号を指定します。

[トップ](#page-36-0)

## スプール・ファイル番号 **(SPLNBR)**

どのジョブのスプール・ファイルを印刷するかを,番号によって指定します。

## **\*ONLY**

指定されたファイル名をもつスプール・ファイルは,このジョブでは1つだけです。したがって, スプール・ファイルの番号は不要です。

### **\*LAST**

指定されたファイル名で最高位の番号のスプール・ファイルが使用されます。

**\*ANY** 使用されるスプール・ファイルを決定するのに,スプール・ファイル番号が使用されません。スプ ール・ファイルを選択する時に,ジョブ・システム名パラメーターまたはスプール・ファイルの作 成日時パラメーターがスプール・ファイル番号より優先される場合には,この値を使用してくださ い。

## スプール・ファイル番号

使用するように指定されたファイル名をもつスプール・ファイルの番号を指定します。

## <span id="page-38-0"></span>ジョブ・システム名 **(JOBSYSNAME)**

スプール・ファイルを作成したジョブ(JOBパラメーター)が実行されたシステムの名前を指定します。こ のパラメーターは、ジョブ名,ユーザー名,ジョブ番号,スプール・ファイル名,およびスプール・ファイ ル番号の各パラメーターの要件が満たされた後で考慮されます。

#### **\*ONLY**

指定されたジョブ名,ユーザー名,ジョブ番号,スプール・ファイル名,スプール・ファイル番 号,およびスプール・ファイル作成日時のスプール・ファイルが1つあります。

### **\*CURRENT**

指定されたジョブ名,ユーザー名,ジョブ番号,スプール・ファイル名,スプール・ファイル番 号,および作成日時で現行システム上に作成されたスプール・ファイルが使用されます。

**\*ANY** 使用されるスプール・ファイルを決定するのに,ジョブ・システム名が使用されません。スプー ル・ファイルを選択する時に,スプール・ファイルの作成日時パラメーターがジョブ・システム名 より優先される場合には,この値を使用してください。

### ジョブ・システム名

スプール・ファイルを作成したジョブが実行されたシステムの名前を指定してください。

[トップ](#page-36-0)

## 作成されたスプール・ファイル **(CRTDATE)**

スプール・ファイルが作成された日時を指定します。このパラメーターは、ジョブ名、ユーザー名,ジョブ 番号,スプール・ファイル名,スプール・ファイル番号,およびジョブ・システム名の各パラメーターの要 件が満たされた後で考慮されます。

可能な単一値は次の通りです。

### **\*ONLY**

指定されたジョブ名,ユーザー名,ジョブ番号,スプール・ファイル名,スプール・ファイル番 号,およびジョブ・システム名のスプール・ファイルが1つあります。

#### **\*LAST**

指定されたジョブ名,ユーザー名,ジョブ番号,スプール・ファイル名,スプール・ファイル番 号,およびジョブ・システム名の最新の作成日時のスプール・ファイルが使用されます。

可能な作成日値は次の通りです。

### スプール・ファイル作成日

スプール・ファイルが作成された日付を指定してください。

可能な作成時刻値は次の通りです。

## **\*ONLY**

指定されたジョブ名,ユーザー名,ジョブ番号,スプール・ファイル名,スプール・ファイル番 号, ジョブ・システム名,およびスプール・ファイル作成日のスプール・ファイルが1つありま す。

## **\*LAST**

指定されたジョブ名,ユーザー名,ジョブ番号,スプール・ファイル名,スプール・ファイル番 号,ジョブ・システム名,およびスプール・ファイル作成日の最新の作成時刻のスプール・ファイ ルが使用されます。

## <span id="page-39-0"></span>スプール・ファイル作成時刻

スプール・ファイルが作成された時刻を指定してください。

## 印刷するページ範囲 **(PAGERANGE)**

印刷する開始ページおよび終了ページを指定します。

- 要素**1:** 開始ページ
- **1** 報告書の1ページ目から開始します。
- 開始ページ番号 印刷する開始ページを指定します。

## 要素**2:** 終了ページ

- **10** 10ページ目で印刷を終了します。
- **\*END** 最後のページが印刷されるまで,印刷続行されます。
- 終了ページ番号

印刷する最後のページを指定します。

[トップ](#page-36-0)

## バッチへの投入 **(SBMJOB)**

指定されたデータを対話式でまたはバッチ・ジョブで印刷したいかどうかを指定します。

- **\*YES** このコマンドは,別のジョブで実行するために投入する必要があります。
- **\*NO** このコマンドは現行ジョブ内で実行しなければなりません。このコマンドを端末装置から入力して いる場合には,このコマンドを完了するまで,この端末セッションから他の作業を実行することは できません。

[トップ](#page-36-0)

# ジョブ記述 **(JOBD)**

投入されたジョブに使用されるジョブ記述の名前を指定します。

## 修飾子**1:** ジョブ記述

### **QOND400**

QOND400ジョブ記述が,投入されたジョブのジョブ記述として使用されます。

名前 ジョブに使用されるジョブ記述の名前(名前/名前)を指定します。

## 修飾子**2:** ライブラリー

### **QRDARS**

ライブラリーQRDARSがジョブ記述のライブラリーとして使用されます。

<span id="page-40-0"></span>**\*LIBL** 最初の一致が見つかるまで,ジョブのライブラリー・リスト中のすべてのライブラリーが検索され ます。

#### **\*CURLIB**

ジョブ記述名を見つけるために,ジョブの現行ライブラリーが使用されます。ジョブの現行ライブ ラリーとしてライブラリーを指定しない場合には,QGPLが使用されます。

名前 ジョブ記述名が入っているライブラリーの名前を指定します。

[トップ](#page-36-0)

## ストリーム・ファイル **(STMF)**

出力データが入っているストリーム・ファイルへのパスを指定します。

#### **\*NONE**

出力はスプール・ファイルQPRLMTXTに送られます。

パス名 出力データが入っているストリーム・ファイルへのパスを指定します。

[トップ](#page-36-0)

## オブジェクトの置き換え **(REPLACE)**

指定された名前のストリーム・ファイルがすでに存在する場合に,出力操作でストリーム・ファイルへのレ コードのコピーを置き換えるかまたは失敗させるかを指定します。ストリーム・ファイルが存在しなければ 作成されます。

- **\*NO** レコードは出力されず,エラー条件が作成されます。
- **\*YES** レコードは,既存のストリーム・ファイルのレコードと置き換えられます。

[トップ](#page-36-0)

## 例

#### 例**1:**簡単な例

PRTTXTOND SPLF(CKSTMTPRTF)

このコマンドは、現行ジョブで生成されたCKSTMTPRTFスプール・ファイルの先頭10ページのテキスト専 用バージョンの印刷ジョブをバッチに投入します。(この機能はAFP(拡張機能表示)スプール・ファイル の索引付けを補助する特定値に関する機能です。)

## 例**2:**より複雑な例

PRTTXTOND SPLF(CKSTMTPRTF) JOB(123456/OPERATOR/NIGHTBATCH) SPLNBR(\*LAST) STMF('/MYDIR/MYOUTPUT.TXT')

このコマンドは例1に似ていますが,出力を受け取るストリーム・ファイルと同じように,スプール・ファ イルの特定ジョブおよびスプール・ファイル番号(\*LAST)を指定しています。

# <span id="page-41-0"></span>エラー・メッセージ

**\*ESCAPE** メッセージ

## **CPF3342**

ジョブ&5/&4/&3が見つからない。

## **CPF3343**

重複したジョブ名が見つかった。

## **CPF3344**

ファイル&1番号&8はもはやシステムにない。

## **CPF3492**

スプール・ファイルに対しては許可されていない。

## **CPF3C40**

スプール・ファイル&4が見つからない。

# <span id="page-42-0"></span>**ONDEMAND**からの報告書の除去 **(RMVRPTOND)**

実行可能場所**:** すべての環境 (\*ALL) スレッド・セーフ**:** いいえ

パラメーター [例](#page-44-0) [エラー・メッセージ](#page-44-0)

ONDEMANDからの報告書の除去 (RMVRPTOND)コマンドは、指定された報告書をONDEMANDから除去 します。

トップ

## パラメーター

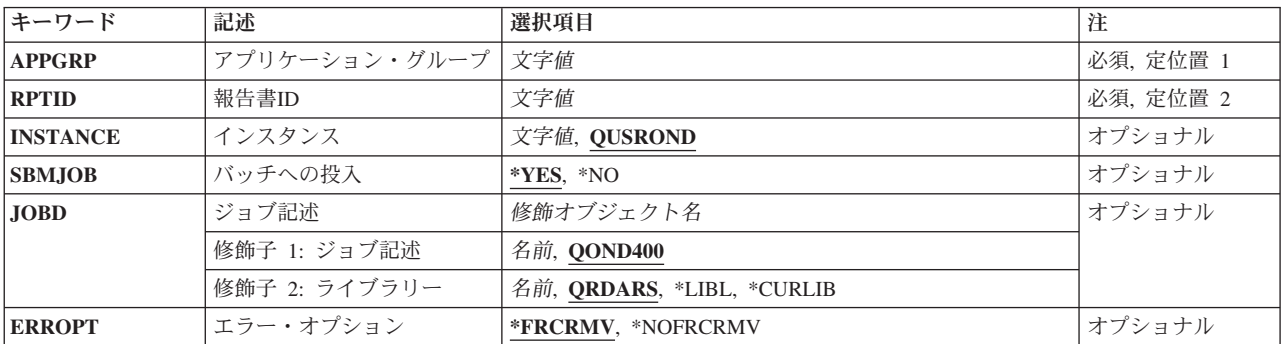

トップ

# アプリケーション・グループ **(APPGRP)**

除去する報告書が入っているアプリケーション・グループの名前を指定します。

これは必須パラメーターです。

注**:** コマンドのプロンプト中に,このパラメーターに対してF4キーを押すと,有効項目のリストが表示され ます。リストされる項目は,パラメーターINSTANCEがQUSRONDでない場合には,有効でないことがあり ます。

入力する値に英小文字,ブランク,または特殊文字が含まれている場合には,アポストロフィで囲む必要が あります。

トップ

# 報告書**ID (RPTID)**

除去する報告書の報告書IDを指定します。

<span id="page-43-0"></span>報告書IDは″1220-1-0-8FAA-9939-9345″の形式になっています。ここで,″1220″は内部アプリケーション・グ ループID, "1"は1次記憶域ノード, "0"は2次記憶域ノード, "8FAA"はカウンター, "9339"は報告書ファイル の最初の(内部)日付,″9345″は報告書ファイルの最後の(内部)日付です。報告書IDはロードIDとしても 知られています。

注**:** 報告書IDはシステム・ログ・ファイルで見つけることができます。

これは必須パラメーターです。

[トップ](#page-42-0)

# インスタンス **(INSTANCE)**

使用するインスタンスの名前を指定します。

## **QUSROND**

省略時のONDEMANDインスタンスが使用されます。

インスタンス名

使用するインスタンスの名前を指定してください。定義により,このインスタンスは,コマンドが 実行されるシステム上になければなりません。

## ライブラリー・サーバー名

ライブラリー・サーバーのTCP/IPホスト名を指定してください。この名前は, NNN.NNN.NNN.NNN形式のTCP/IPのドット10進アドレスとして指定することもできます。

サーバー名またはTCP/IPアドレスを入力すると,ONDEMANDは,省略時のポートを使用している そのサーバー上のインスタンスを使用します。ほとんどの場合には,省略時のインスタンスも使用 されます。

[トップ](#page-42-0)

# バッチへの投入 **(SBMJOB)**

特定の報告書を対話式に除去するか,それともバッチ・ジョブで除去するかを指定してください。

- **\*YES** このコマンドは,別のジョブで実行するために投入する必要があります。
- **\*NO** このコマンドは現行ジョブ内で実行しなければなりません。このコマンドを端末装置から入力して いる場合には,このコマンドを完了するまで,この端末セッションから他の作業を実行することは できません。

[トップ](#page-42-0)

# ジョブ記述 **(JOBD)**

投入されたジョブに使用されるジョブ記述の名前を指定します。

## 修飾子**1:** ジョブ記述

## **QOND400**

QOND400ジョブ記述が,投入されたジョブのジョブ記述として使用されます。

名前 ジョブに使用されるジョブ記述の名前(名前/名前)を指定します。

**38** System i: プログラミング DB2 Content Manager OnDemand for i5/OS コマンド

### <span id="page-44-0"></span>修飾子**2:** ライブラリー

## **QRDARS**

ライブラリーQRDARSがジョブ記述のライブラリーとして使用されます。

**\*LIBL** 最初の一致が見つかるまで,ジョブのライブラリー・リスト中のすべてのライブラリーが検索され ます。

## **\*CURLIB**

ジョブ記述名を見つけるために,ジョブの現行ライブラリーが使用されます。ジョブの現行ライブ ラリーとしてライブラリーを指定しない場合には,QGPLが使用されます。

名前 ジョブ記述名が入っているライブラリーの名前を指定します。

[トップ](#page-42-0)

# エラー・オプション **(ERROPT)**

システム·ログに報告書IDが見つからない場合であっても、報告書の除去を強制します。

#### **\*FRCRMV**

報告書IDがシステム・ログに見つからない場合に,報告書を除去します。

#### **\*NOFRCRMV**

報告書IDがシステム・ログに見つからない場合には,報告書を除去しません。

[トップ](#page-42-0)

## 例

### 例**1:**簡単な例

RMVRPTOND APPGRP(CHECKSTMTS) RPTID('1220-1-0-8FAA-9939-9345')

このコマンドは、ONDEMAND共通サーバー・アプリケーション・グループ(CHECKSTMTS)から、示され たロードID(報告書IDとしても知られている)をもつ保存済みスプール・ファイルを除去するジョブをバ ッチに投入します。このコマンドには,インスタンス名が指定されていないので,保存済みデータが QUSRONDインスタンスから除去されることを前提としています。

## 例**2:**より複雑な例

RMVRPTOND APPGRP(CHECKSTMTS) RPTID('1220-1-0-8FAA-9939-9345') INSTANCE(ACCTING) SBMJOB(\*NO)

このコマンドは例1に似ていますが、対話式に実行され、保存済み報告書を除去する特定のインスタンスが 指定されています。

[トップ](#page-42-0)

## エラー・メッセージ

**\*ESCAPE** メッセージ

**CPF1338**

SBMJOBコマンドでエラーが起こった。

## **OND0222**

RMVRPTONDがエラーで終了した。報告書は除去されませんでした。

# <span id="page-46-0"></span>保存記憶域管理開始 **(STRASMOND)**

実行可能場所**:** すべての環境 (\*ALL) スレッド・セーフ**:** いいえ

パラメーター [例](#page-48-0) [エラー・メッセージ](#page-48-0)

保存記憶域管理開始 (STRASMOND)コマンドは、ASM定義レベル内でデータの移動を管理する保存記憶域 管理(ASM)プロセスを開始します。現在処理中のものを終了するのに使用できる時間が十分にある場合に は,この機能を制御付き取り消しオプションによって取り消すことができます。

STRASMONDでは,実行するジョブがDB2をサーバー・モードに設定できることが必要です。このコマン ドを対話式に実行する場合には,これが唯一の必要条件です。対話式ジョブでSTRASMONDが実行される 前にSQLステートメントが処理されると,STRASMONDはSQLエラーで失敗します。この問題を避けるに は,常にSTRASMONDをバッチ(省略時の値)に投入するか,あるいはSTRASMONDを対話式に実行する 前にサインオフしてサインオンし直してください。

トップ

## パラメーター

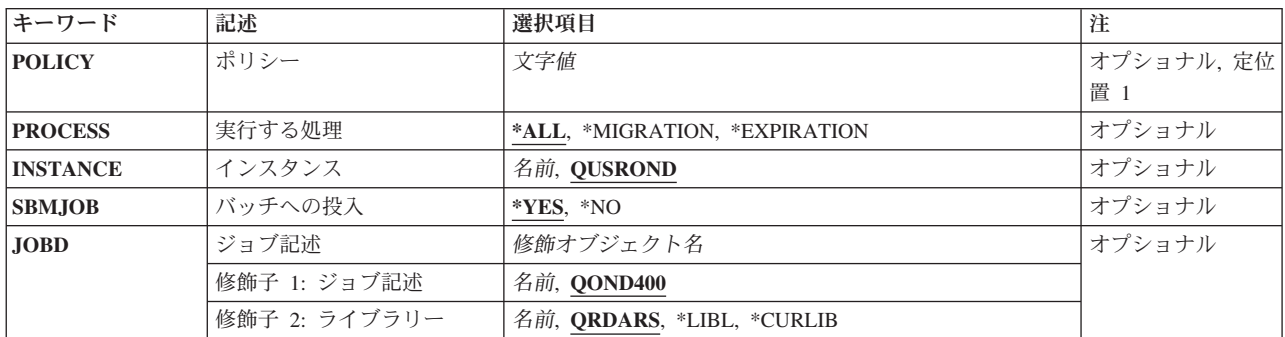

トップ

# ポリシー **(POLICY)**

保存記憶域管理が要求された機能に対して実行するポリシーの名前を指定します。

注**:** コマンドのプロンプト中に,このパラメーターに対してF4キーを押すと,すべての有効な項目のリスト が表示されます。

**\*ALL** すべてのポリシーが使用されます。これにより,適格なすべてのデータが管理されます。

ポリシー名

ASMが処理するポリシーの名前を指定してください。これにより,指定されたポリシーに関連した 適格なデータだけが管理されます。

# <span id="page-47-0"></span>実行する処理 **(PROCESS)**

保存記憶域管理(ASM)プロセスが移行処理を行うか、または満了処理を行うか、あるいはその両方を行うか を指定します。ASMプロセスにかかる時間が重要な場合には,これらの機能を分離することができます。

**\*ALL** 移行と満了の両方のプロセスが実行されます。

## **\*MIGRATION**

移行プロセスだけが実行されます。

## **\*EXPIRATION**

満了プロセスだけが実行されます。

[トップ](#page-46-0)

# インスタンス **(INSTANCE)**

使用するONDEMANDインスタンスの名前を指定します。

## **QUSROND**

省略時のONDEMANDインスタンスが使用されます。

名前 使用するインスタンスの名前を指定してください。定義により、このインスタンスは、コマンドが 実行されるシステム上になければなりません。

[トップ](#page-46-0)

# バッチへの投入 **(SBMJOB)**

ASMをバッチで実行するか,それとも対話式に実行するかを指定します。

- **\*YES** このコマンドは,別のジョブで実行するために投入する必要があります。
- **\*NO** このコマンドは現行ジョブ内で実行しなければなりません。このコマンドを端末装置から入力して いる場合には,このコマンドを完了するまで,この端末セッションから他の作業を実行することは できません。

[トップ](#page-46-0)

# ジョブ記述 **(JOBD)**

投入されたジョブに使用されるジョブ記述の名前を指定します。

## 修飾子**1:** ジョブ記述

## **QOND400**

QOND400ジョブ記述が、投入されたジョブのジョブ記述として使用されます。

名前 ジョブに使用されるジョブ記述の名前(名前/名前)を指定します。

## 修飾子**2:** ライブラリー

### **QRDARS**

ライブラリーQRDARSがジョブ記述のライブラリーとして使用されます。

<span id="page-48-0"></span>**\*LIBL** 最初の一致が見つかるまで,ジョブのライブラリー・リスト中のすべてのライブラリーが検索され ます。

### **\*CURLIB**

ジョブ記述名を見つけるために,ジョブの現行ライブラリーが使用されます。ジョブの現行ライブ ラリーとしてライブラリーを指定しない場合には,QGPLが使用されます。

名前 ジョブ記述名が入っているライブラリーの名前を指定します。

[トップ](#page-46-0)

## 例

## 例**1:**簡単な例

**STRASMOND** 

このコマンドは、ONDEMAND共通サーバー保存記憶域管理(ASM)プロセスを開始するジョブをバッチに投 入しますが,このプロセスは保存媒体の定義済みレベル内でのデータの移動を管理します。パラメーターを 指定しないでこのコマンドを出すと,省略時のQUSRONDインスタンスのすべての定義済み記憶域管理ポリ シーのデータが処理され,移行と満了の両方の処理が実行されます。

## 例**2:**より複雑な例

STRASMOND POLICY(APDATAPOL) PROCESS(\*MIGRATION)

このコマンドは例1に似ていますが、APDATAPOLポリシー定義と関連したデータだけを処理し、移行処理 だけが実行されます。

[トップ](#page-46-0)

## エラー・メッセージ

## **\*ESCAPE** メッセージ

#### **CPF1338**

SBMJOBコマンドでエラーが起こった。

## **OND0261**

保存プロセスは完了しましたが,一部の処置は失敗しました。

# <span id="page-50-0"></span>ディスク記憶域管理の開始 **(STRDSMOND)**

実行可能場所**:** すべての環境 (\*ALL) スレッド・セーフ**:** いいえ

パラメーター [例](#page-53-0) [エラー・メッセージ](#page-53-0)

ディスク記憶域管理の開始 (STRDSMOND)コマンドは,ディスク上のONDEMANDのデータの移動および ディスクと保存記憶域管理(ASM)との間での移動を管理するディスク記憶域管理(DSM)タスクを開始しま す。DSMは,ONDEMANDのデータの有効期限も制御します。現在処理中のものを終了するのに使用できる 時間が十分にある場合には,この機能を制御付き取り消しオプションによって取り消すことができます。

トップ

## パラメーター

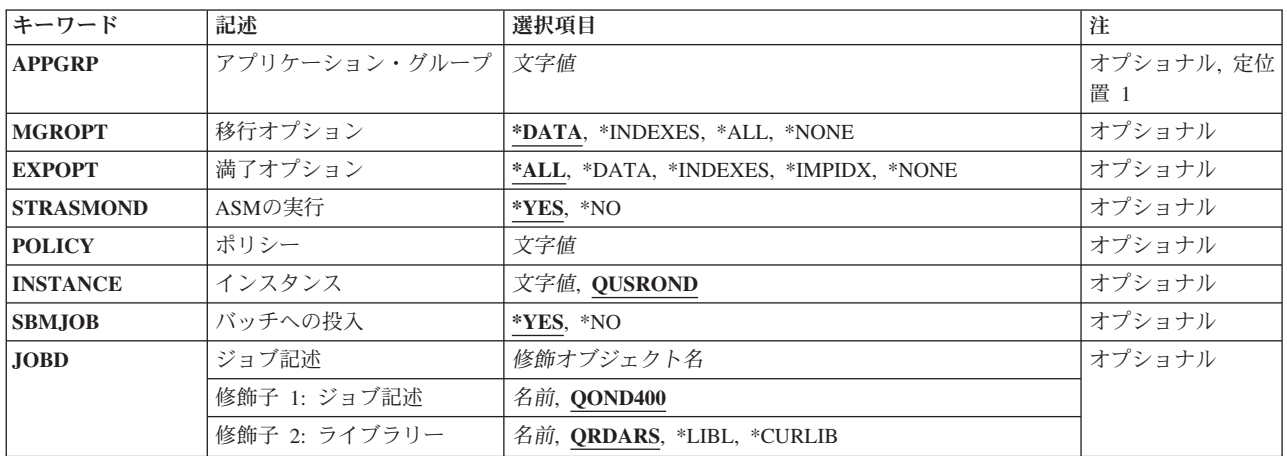

トップ

# アプリケーション・グループ **(APPGRP)**

管理の実行対象のアプリケーション・グループの名前を指定します。

注**:** コマンドのプロンプト中に,このパラメーターに対してF4キーを押すと,有効項目のリストが表示され ます。リストされる項目は,コマンドが実行されているサーバーの省略時のインスタンスのみに有効です。

**\*ALL** 管理はすべてのアプリケーション・グループに対して実行されます。

## アプリケーション・グループ

指定されたアプリケーション・グループのみに管理を実行します。

入力する値に英小文字,ブランク,または特殊文字が含まれている場合には,アポストロフィで囲む必要が あります。

# <span id="page-51-0"></span>移行オプション **(MGROPT)**

実行する移行機能を指定します。

## **\*DATA**

ONDEMANDの保存データのみを移行します。

#### **\*INDEXES**

ONDEMANDの索引データのみを移行します。

注**:** 移行された索引は,最初にONDEMANDへインポートし戻してからでなければ検索できませ ん。検索する必要がある索引は移行しないでください。索引を移行できるようにする前に、実際に それを行いたいことを確認してください。

**\*ALL** ONDEMANDの保存データと索引の両方を移行します。

注**:** 移行された索引は,最初にONDEMANDへインポートし戻してからでなければ検索できませ ん。検索する必要がある索引は移行しないでください。索引を移行できるようにする前に、実際に それを行いたいことを確認してください。

## **\*NONE**

移行は実行されません。

[トップ](#page-50-0)

# 満了オプション **(EXPOPT)**

実行する満了機能を指定します。

- **\*ALL** すべての満了オプションを実行します。
- **\*DATA**

ONDEMANDの保存データだけを満了にします。

## **\*INDEXES**

ONDEMANDの索引データだけを満了にします。

### **\*IMPIDX**

インポートされた索引データだけを満了にします。

### **\*NONE**

満了処理は実行されません。

[トップ](#page-50-0)

# **ASM**の実行 **(STRASMOND)**

ディスク記憶域管理プロセスが終了した後で,保存記憶域管理プロセスを実行するかどうかを指定します。

**\*YES** 保存記憶域管理プロセスを実行します。

**\*NO** 保存記憶域管理プロセスを実行しません。

# <span id="page-52-0"></span>ポリシー **(POLICY)**

パラメーターSTRASMONDが\*YESの場合に使用する保存記憶域管理のポリシーの名前を指定します。

注**:** コマンドのプロンプト中に,このパラメーターに対してF4キーを押すと,すべての有効な項目のリスト が表示されます。

**\*ALL** すべてのポリシーが使用されます。これにより,適格なすべてのデータが管理されます。

ポリシー名

ASMが処理するポリシーの名前を指定してください。これにより、指定されたポリシーに関連した 適格なデータだけが管理されます。

[トップ](#page-50-0)

# インスタンス **(INSTANCE)**

使用するインスタンスの名前を指定します。

## **QUSROND**

省略時のONDEMANDインスタンスが使用されます。

インスタンス名

使用するインスタンスの名前を指定してください。定義により,このインスタンスは,コマンドが 実行されるシステム上になければなりません。

## ライブラリー・サーバー名

ライブラリー・サーバーのTCP/IPホスト名を指定してください。この名前は, NNN.NNN.NNN.NNN形式のTCP/IPのドット10進アドレスとして指定することもできます。

サーバー名またはTCP/IPアドレスを入力すると,ONDEMANDは,省略時のポートを使用している そのサーバー上のインスタンスを使用します。ほとんどの場合には,省略時のインスタンスも使用 されます。

[トップ](#page-50-0)

## バッチへの投入 **(SBMJOB)**

DSMをバッチで実行するか、対話式に実行するかを指定します。

- **\*YES** このコマンドは,別のジョブで実行するために投入する必要があります。
- **\*NO** このコマンドは現行ジョブ内で実行しなければなりません。このコマンドを端末装置から入力して いる場合には,このコマンドを完了するまで,この端末セッションから他の作業を実行することは できません。

[トップ](#page-50-0)

# ジョブ記述 **(JOBD)**

投入されたジョブに使用されるジョブ記述の名前を指定します。

修飾子**1:** ジョブ記述

#### <span id="page-53-0"></span>**QOND400**

QOND400ジョブ記述が,投入されたジョブのジョブ記述として使用されます。

名前 ジョブに使用されるジョブ記述の名前(名前/名前)を指定します。

修飾子**2:** ライブラリー

## **QRDARS**

ライブラリーQRDARSがジョブ記述のライブラリーとして使用されます。

**\*LIBL** 最初の一致が見つかるまで,ジョブのライブラリー・リスト中のすべてのライブラリーが検索され ます。

### **\*CURLIB**

ジョブ記述名を見つけるために,ジョブの現行ライブラリーが使用されます。ジョブの現行ライブ ラリーとしてライブラリーを指定しない場合には,QGPLが使用されます。

名前 ジョブ記述名が入っているライブラリーの名前を指定します。

[トップ](#page-50-0)

## 例

## 例**1:**簡単な例

**STRDSMOND** 

このコマンドは,ONDEMAND共通サーバー・ディスク記憶域管理(DSM)タスクを開始するジョブをバッチ に投入しますが,このタスクはディスク上およびディスクと保存記憶域管理(ASM)間のONDEMANDデータ の移動を管理します。パラメーターを指定しないでこのコマンドを出すと、OUSRONDという名前の省略時 のインスタンスのすべての定義済みアプリケーション・グループのデータについて、データの移行、データ と索引の両方の満了処理,が実行されます。また, この例のようにパラメーターを指定しない場合には, DSM処理の終了後にASMが自動的に実行されます。

## 例**2:**より複雑な例

STRDSMOND APPGRP(CHECKSTMTS) INSTANCE(ACCTING)

このコマンドは例1に似ていますが,ディスク記憶域管理処理はACCTINGインスタンス内の共通サーバー・ アプリケーション・グループCHECKSTMTSについてだけ実行されます。

[トップ](#page-50-0)

# エラー・メッセージ

## **\*ESCAPE** メッセージ

### **CPF1338**

SBMJOBコマンドでエラーが起こった。

### **OND0271**

STRDSMONDはエラーで終了した。

# <span id="page-54-0"></span>**ONDEMAND**へのインポートの開始 **(STRIMPOND)**

実行可能場所**:** すべての環境 (\*ALL) スレッド・セーフ**:** いいえ

パラメーター [例](#page-56-0) [エラー・メッセージ](#page-56-0)

ONDEMANDへのインポートの開始(STRIMPOND)コマンドによって,ONDEMANDにデータをインポート することができます。このコマンドは、索引データを代替媒体(光ディスクまたはテープ)に移行している (これは推奨されないが,場合によっては必要なこともある)場合に使用されます。

トップ

# パラメーター

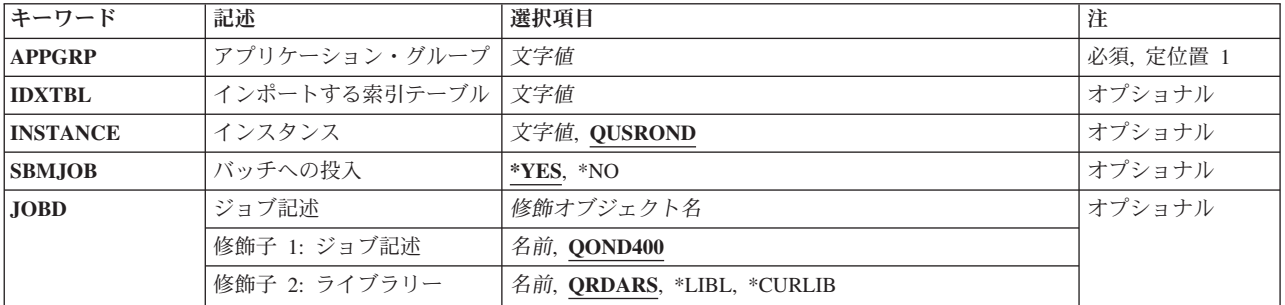

トップ

# アプリケーション・グループ **(APPGRP)**

インポート・プロセスで使用するアプリケーション・グループの名前を指定します。

これは必須パラメーターです。

注**:** コマンドのプロンプト中に,このパラメーターに対してF4キーを押すと,有効項目のリストが表示され ます。リストされる項目は,パラメーターINSTANCEがQUSRONDでない場合には,有効でないことがあり ます。

名前 アプリケーション・グループ名を指定します。入力する値に英小文字,ブランク,または特殊文字 が含まれている場合には,アポストロフィで囲む必要があります。

注**:** 使用するアプリケーション・グループは,インポートする索引データを要求するシステム・ロ グ・メッセージから使用可能です。

トップ

# インポートする索引テーブル **(IDXTBL)**

インポートする索引データが入っているテーブルの名前を指定します。

<span id="page-55-0"></span>注**:** 使用するテーブル名は,インポートする索引データを要求するシステム・ログ・メッセージから使用可 能です。

[トップ](#page-54-0)

# インスタンス **(INSTANCE)**

使用するインスタンスの名前を指定します。

## **QUSROND**

省略時のONDEMANDインスタンスが使用されます。

## インスタンス名

使用するインスタンスの名前を指定してください。定義により,このインスタンスは,コマンドが 実行されるシステム上になければなりません。

## ライブラリー・サーバー名

ライブラリー・サーバーのTCP/IPホスト名を指定してください。この名前は, NNN.NNN.NNN.NNN形式のTCP/IPのドット10進アドレスとして指定することもできます。

サーバー名またはTCP/IPアドレスを入力すると,ONDEMANDは,省略時のポートを使用している そのサーバー上のインスタンスを使用します。ほとんどの場合には,省略時のインスタンスも使用 されます。

[トップ](#page-54-0)

# バッチへの投入 **(SBMJOB)**

データを対話式にインポートするか,それともバッチ・ジョブでインポートするかを指定してください。

- **\*YES** このコマンドは,別のジョブで実行するために投入する必要があります。
- **\*NO** このコマンドは現行ジョブ内で実行しなければなりません。このコマンドを端末装置から入力して いる場合には,このコマンドを完了するまで,この端末セッションから他の作業を実行することは できません。

[トップ](#page-54-0)

# ジョブ記述 **(JOBD)**

投入されたジョブに使用されるジョブ記述の名前を指定します。

### 修飾子**1:** ジョブ記述

## **QOND400**

QOND400ジョブ記述が、投入されたジョブのジョブ記述として使用されます。

名前 ジョブに使用されるジョブ記述の名前(名前/名前)を指定します。

## 修飾子**2:** ライブラリー

#### **QRDARS**

ライブラリーQRDARSがジョブ記述のライブラリーとして使用されます。

<span id="page-56-0"></span>**\*LIBL** 最初の一致が見つかるまで,ジョブのライブラリー・リスト中のすべてのライブラリーが検索され ます。

### **\*CURLIB**

ジョブ記述名を見つけるために,ジョブの現行ライブラリーが使用されます。ジョブの現行ライブ ラリーとしてライブラリーを指定しない場合には,QGPLが使用されます。

名前 ジョブ記述名が入っているライブラリーの名前を指定します。

[トップ](#page-54-0)

## 例

## 例**1:**簡単な例

STRIMPOND APPGRP(CHECKSTMTS) IDXTBL(CAA4)

このコマンドは,移行済みCHECKSTMTS索引データをディスクにインポートして戻すジョブをバッチに投 入します。このコマンド例は,省略時のONDEMANDインスタンス(QUSRONDと呼ばれる),および省略時 のジョブ記述(QOND400と呼ばれる)を使用しています。

## 例**2:**より複雑な例

STRIMPOND APPGRP(CHECKSTMTS) IDXTBL(CAA4) INSTANCE(ACCTING) SBMJOB(\*NO)

このコマンドは例1に似ていますが、対話式に実行され、ACCTINGインスタンスを使用しています。

[トップ](#page-54-0)

## エラー・メッセージ

## **\*ESCAPE** メッセージ

## **CPF1338**

SBMJOBコマンドでエラーが起こった。

### **OND0241**

STRIMPONDはエラーで終了した。インポートは成功していません。

# <span id="page-58-0"></span>**ONDEMAND**のモニターの開始 **(STRMONOND)**

実行可能場所**:** すべての環境 (\*ALL) スレッド・セーフ**:** いいえ

パラメーター [例](#page-68-0) [エラー・メッセージ](#page-69-0)

ONDEMANDのモニターの開始 (STRMONOND)コマンドによって,モニターする出力待ち行列またはディ レクトリーの名前を指定することができます。出力待ち行列中のスプール・ファイルまたはディレクトリー 中のファイルは、ADDRPTONDによって自動的に処理されます。

ファイルが処理されると,そのファイルはDLTSPLFパラメーターの値によって制御されます。スプール・ ファイルは,さらにERROUTQパラメーターおよびPRCOUTQパラメーターの設定によって制御されます。 DLTSPLFが\*YESの場合には、正常に処理されたファイルは削除されます。\*NOの場合には、正常に処理さ れたスプール・ファイルはPRCOUTQパラメーターに名前を指定された出力待ち行列に移動され,正常に処 理されたディレクトリー・ファイルはファイル名の終わりに'.PRC'が付加されます。正常に処理されなかっ たファイルは削除されることはありません。スプール・ファイルはERROUTQパラメーターに指定された出 力待ち行列で終了状態となり,ディレクトリー・ファイルはファイル名の終わりに'.ERR'が付加されます。

モニターは次によって自動的に終了することができます。

- v モニターを自動的に終了する方法を指定する。
- v ENDMONONDコマンドを実行する。
- v ENDJOBコマンドを使用してモニター・ジョブを終了する。OPTION(\*CNTRLD)およびDELAY(999999)を 指定してください。モニターが現在の報告書の処理を終了すると,ただちにジョブも終了されます。

上

## パラメーター

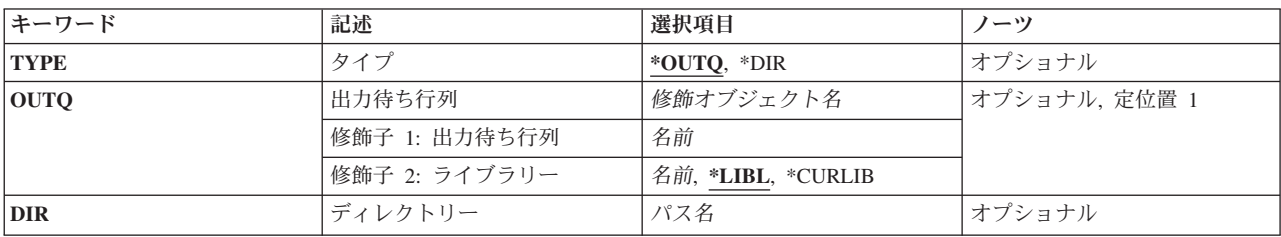

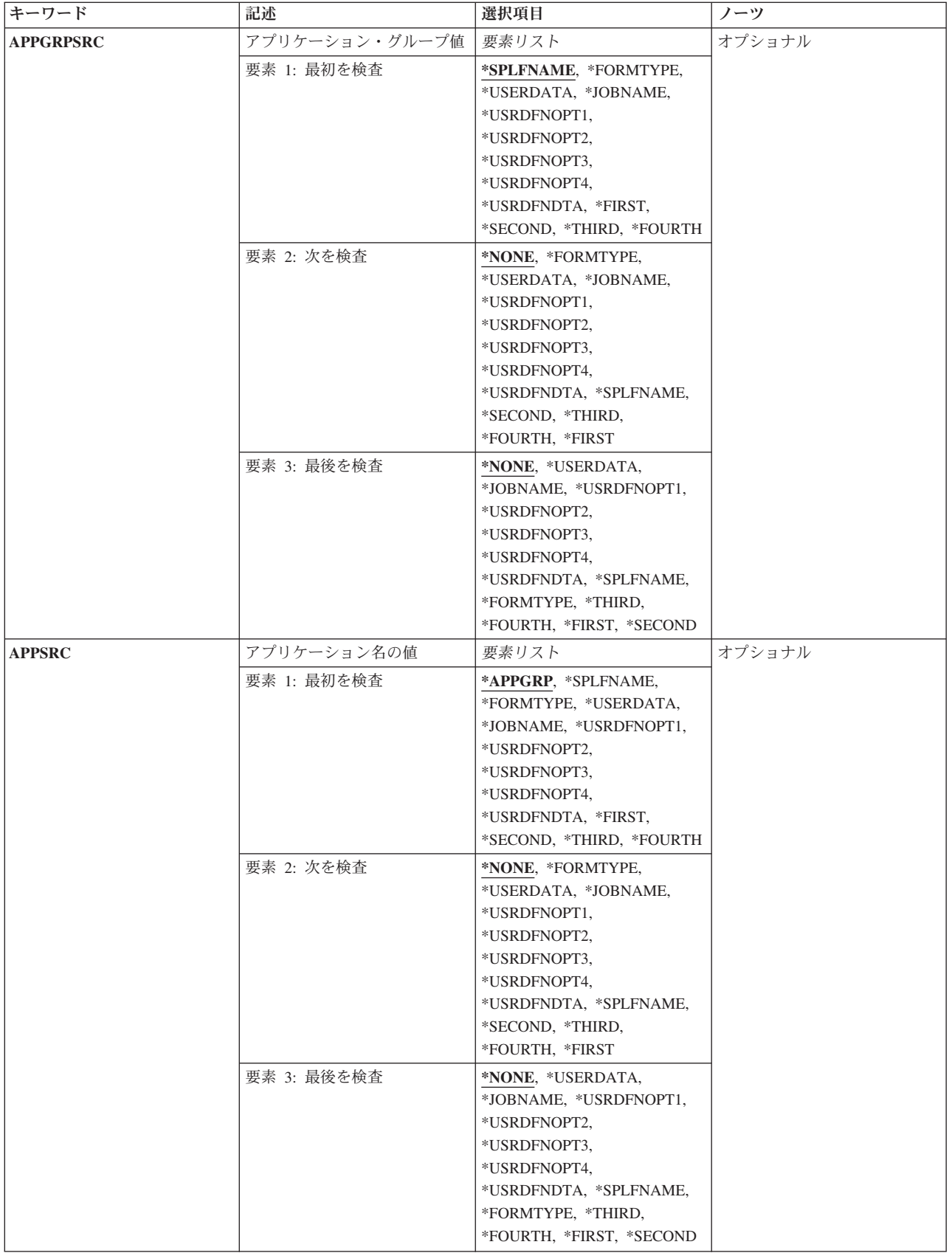

<span id="page-60-0"></span>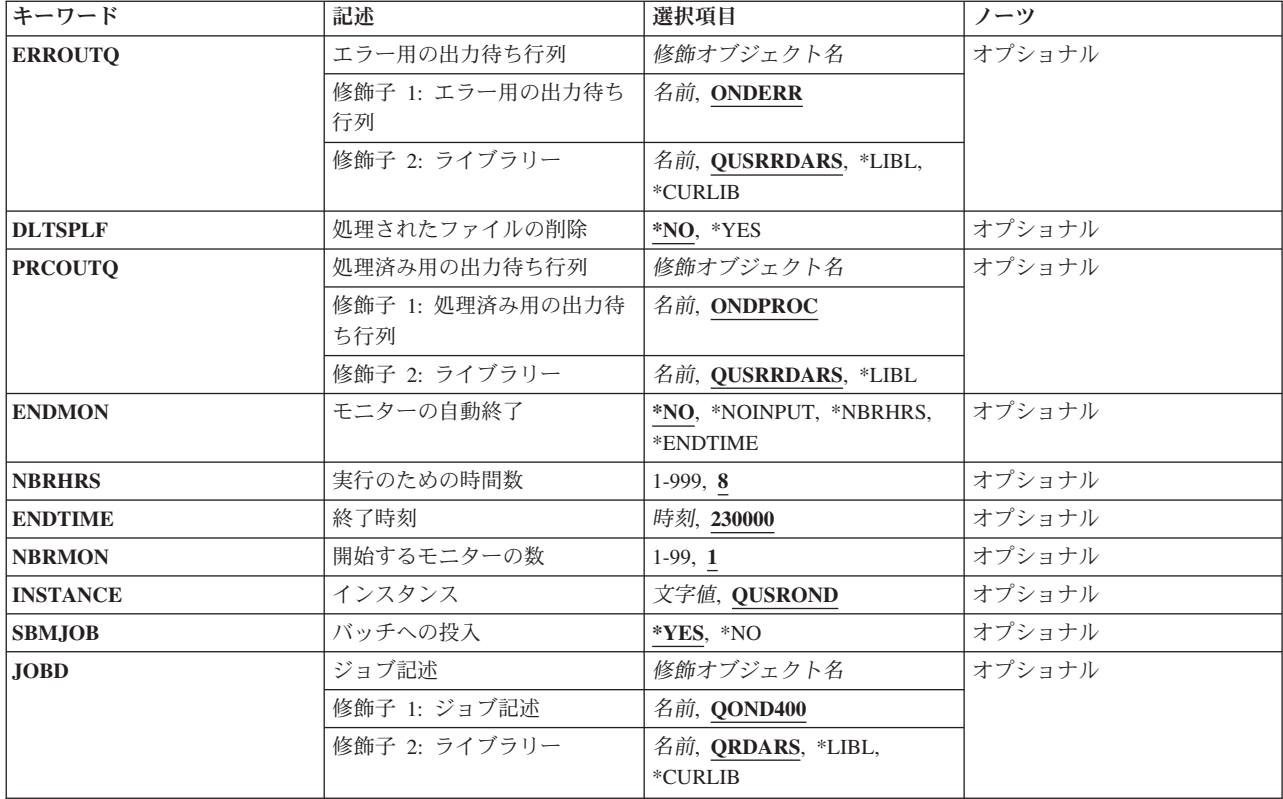

[上](#page-58-0)

# タイプ **(TYPE)**

モニターのタイプを指定します。

## **\*OUTQ**

OUTQパラメーターに名前を指定された出力待ち行列をモニターします。

**\*DIR** DIRパラメーターに名前を指定されたディレクトリーをモニターします。

[上](#page-58-0)

# 出力待ち行列 **(OUTQ)**

モニターを開始する出力待ち行列の名前およびライブラリーを指定します。TYPE(\*OUTQ)を指定した場合 には,値を指定しなければなりません。

## 修飾子**1:** 出力待ち行列

## 出力待ち行列名

モニターする出力待ち行列の名前を指定します。

## 修飾子**2:** ライブラリー

\*LIBL 最初の一致が見つかるまで、ジョブのライブラリー·リスト中のすべてのライブラリーが検索され ます。

#### <span id="page-61-0"></span>**\*CURLIB**

ジョブの現行ライブラリーが,出力待ち行列の置かれている場所です。ジョブの現行ライブラリー としてライブラリーを指定しない場合には,QGPLが使用されます。

名前 出力待ち行列が入っているライブラリーの名前を指定します。

[上](#page-58-0)

# ディレクトリー **(DIR)**

モニターするディレクトリーを指定します。TYPE(\*DIR)を指定した場合には、値を指定しなければなりま せん。

ディレクトリーがモニターされる時には,モニターはそのディレクトリーで処理対象のファイルを検索しま す。そのディレクトリーで見つかった各ファイルが処理されます。ファイル名にはアプリケーション・グル ープ名およびアプリケーション名が含まれていなければなりません。たとえば

'CHECKSTMTS.BIGSTMTS.DATA'。モニターは、APPGRPSRCおよびAPPSRCパラメーターに指定された値 に基づいてファイル名の4つの部分のうちのどれでも使用できます。ファイルが正常に処理されると, DLTSPLF(\*YES)を指定していない限り,ファイル名に'.PRC'が付加されます。ロードが正常に実行されな かった場合,あるいはアプリケーション・グループおよびアプリケーションの決定のために指定した値が無 効である場合には,ファイル名に'.ERR'が付加されます。 .PRCまたはERRで終わっているファイルは処理 されません。

[上](#page-58-0)

# アプリケーション・グループ値 **(APPGRPSRC)**

スプール・ファイルの場合,アプリケーション・グループ名として使用するスプール・ファイル属性を指定 します。ディレクトリー・ファイルの場合,アプリケーション・グループ名として使用するファイル名の部 分を指定します。最大3つのソースを指定することができます。最初のソースで有効なアプリケーション・ グループ名が見つからない場合には,2番目のソースが使用されます。2番目のソースで有効なアプリケー ション・グループ名が見つからない場合には,3番目のソースが使用されます。

\*NONE以外のそれぞれの値は,1度だけしか使用することはできません。

### 要素**1:** 最初を検査

## **\*SPLFNAME**

名前のソースとしてスプール・ファイル名を使用します。

#### **\*FORMTYPE**

名前のソースとして用紙タイプを使用します。

## **\*USERDATA**

名前のソースとしてユーザー・データを使用します。

## **\*JOBNAME**

名前のソースとしてジョブ名を使用します。

#### **\*USRDFNOPT1**

名前のソースとしてユーザー定義オプション1を使用します。

#### **\*USRDFNOPT2**

名前のソースとしてユーザー定義オプション2を使用します。

#### **\*USRDFNOPT3**

名前のソースとしてユーザー定義オプション3を使用します。

#### **\*USRDFNOPT4**

名前のソースとしてユーザー定義オプション4を使用します。

#### **\*USRDFNDTA**

名前のソースとしてユーザー定義データを使用します。

#### **\*FIRST**

名前のソースとしてファイル名の最初のピリオドまでの部分を使用します。

#### **\*SECOND**

名前のソースとしてファイル名の最初のピリオドと2番目のピリオドの間の部分を使用します。

#### **\*THIRD**

名前のソースとしてファイル名の2番目のピリオドと3番目のピリオドの間の部分を使用します。

#### **\*FOURTH**

名前のソースとしてファイル名の3番目のピリオドと4番目のピリオドの間の部分を使用します。

2番目または3番目のソースの省略時の値は次の通りです。

#### **\*NONE**

ソースをこれ以上検査する必要はありません。

#### 要素**2:** 次を検査および要素**3:** 最後を検査

#### **\*FORMTYPE**

名前のソースとして用紙タイプを使用します。

#### **\*USERDATA**

名前のソースとしてユーザー・データを使用します。

### **\*JOBNAME**

名前のソースとしてジョブ名を使用します。

#### **\*USRDFNOPT1**

名前のソースとしてユーザー定義オプション1を使用します。

#### **\*USRDFNOPT2**

名前のソースとしてユーザー定義オプション2を使用します。

## **\*USRDFNOPT3**

名前のソースとしてユーザー定義オプション3を使用します。

#### **\*USRDFNOPT4**

名前のソースとしてユーザー定義オプション4を使用します。

#### **\*USRDFNDTA**

名前のソースとしてユーザー定義データを使用します。

#### **\*FIRST**

名前のソースとしてファイル名の最初のピリオドまでの部分を使用します。

#### **\*SECOND**

名前のソースとしてファイル名の最初のピリオドと2番目のピリオドの間の部分を使用します。

#### <span id="page-63-0"></span>**\*THIRD**

名前のソースとしてファイル名の2番目のピリオドと3番目のピリオドの間の部分を使用します。

**\*FOURTH**

名前のソースとしてファイル名の3番目のピリオドと4番目のピリオドの間の部分を使用します。

2番目または3番目のソースの省略時の値は次の通りです。

## **\*NONE**

ソースをこれ以上検査する必要はありません。

[上](#page-58-0)

# アプリケーション名の値 **(APPSRC)**

スプール・ファイルの場合,アプリケーションとして使用するスプール・ファイル属性を指定します。ディ レクトリー・ファイルの場合,アプリケーション名として使用するファイル名の部分を指定します。最大3 つのソースを指定することができます。最初のソースで有効なアプリケーション名が見つからない場合に は,2番目のソースが使用されます。2番目のソースで有効なアプリケーション名が見つからない場合に は,3番目のソースが使用されます。

\*NONE以外のそれぞれの値は,1度だけしか使用することはできません。

## 要素**1:** 最初を検査

## **\*APPGRP**

アプリケーション名のソースとしてアプリケーション・グループ名を使用します。この値は,アプ リケーションの名前に関係なく,アプリケーション・グループにアプリケーションが1つしか含ま れていない場合にも機能します。

### **\*FORMTYPE**

名前のソースとして用紙タイプを使用します。

#### **\*USERDATA**

名前のソースとしてユーザー・データを使用します。

### **\*JOBNAME**

名前のソースとしてジョブ名を使用します。

#### **\*USRDFNOPT1**

名前のソースとしてユーザー定義オプション1を使用します。

#### **\*USRDFNOPT2**

名前のソースとしてユーザー定義オプション2を使用します。

#### **\*USRDFNOPT3**

名前のソースとしてユーザー定義オプション3を使用します。

## **\*USRDFNOPT4**

名前のソースとしてユーザー定義オプション4を使用します。

#### **\*USRDFNDTA**

名前のソースとしてユーザー定義データを使用します。

### **\*FIRST**

名前のソースとしてファイル名の最初のピリオドまでの部分を使用します。

#### **\*SECOND**

名前のソースとしてファイル名の最初のピリオドと2番目のピリオドの間の部分を使用します。

#### **\*THIRD**

名前のソースとしてファイル名の2番目のピリオドと3番目のピリオドの間の部分を使用します。

#### **\*FOURTH**

名前のソースとしてファイル名の3番目のピリオドと4番目のピリオドの間の部分を使用します。

2番目または3番目のソースの省略時の値は次の通りです。

#### **\*NONE**

ソースをこれ以上検査する必要はありません。

#### 要素**2:** 次を検査および要素**3:** 最後を検査

#### **\*FORMTYPE**

名前のソースとして用紙タイプを使用します。

### **\*USERDATA**

名前のソースとしてユーザー・データを使用します。

#### **\*JOBNAME**

名前のソースとしてジョブ名を使用します。

#### **\*USRDFNOPT1**

名前のソースとしてユーザー定義オプション1を使用します。

#### **\*USRDFNOPT2**

名前のソースとしてユーザー定義オプション2を使用します。

#### **\*USRDFNOPT3**

名前のソースとしてユーザー定義オプション3を使用します。

#### **\*USRDFNOPT4**

名前のソースとしてユーザー定義オプション4を使用します。

#### **\*USRDFNDTA**

名前のソースとしてユーザー定義データを使用します。

#### **\*FIRST**

名前のソースとしてファイル名の最初のピリオドまでの部分を使用します。

#### **\*SECOND**

名前のソースとしてファイル名の最初のピリオドと2番目のピリオドの間の部分を使用します。

#### **\*THIRD**

名前のソースとしてファイル名の2番目のピリオドと3番目のピリオドの間の部分を使用します。

#### **\*FOURTH**

名前のソースとしてファイル名の3番目のピリオドと4番目のピリオドの間の部分を使用します。

2番目または3番目のソースの省略時の値は次の通りです。

#### **\*NONE**

ソースをこれ以上検査する必要はありません。

## <span id="page-65-0"></span>エラー用の出力待ち行列 **(ERROUTQ)**

ADDRPTONDがロードに失敗したスプール・ファイルを受け取る出力待ち行列の名前を指定します。

## 修飾子**1:** エラー用の出力待ち行列

#### **ONDERR**

ロードされないスプール・ファイルは,ONDERRという名前の出力待ち行列に入れられます。

エラー待ち行列名

ロードに失敗したスプール・ファイルを受け取る出力待ち行列の名前を指定してください。

修飾子**2:** ライブラリー

#### **QUSRRDARS**

出力待ち行列はライブラリーQUSRRDARSに入れられます。

**\*LIBL** 最初の一致が見つかるまで,ジョブのライブラリー・リスト中のすべてのライブラリーが検索され ます。

## **\*CURLIB**

ジョブの現行ライブラリーが,出力待ち行列の置かれている場所です。ジョブの現行ライブラリー としてライブラリーを指定しない場合には、QGPLが使用されます。

名前 出力待ち行列が入っているライブラリーの名前を指定します。

## 処理されたファイルの削除**(DLTSPLF)**

ADDRPTONDが正常にロードした1つまたは複数のスプール・ファイルを削除するかどうかを指定しま す。ADDRPTONDが正常に実行されなかった場合には,それらのスプール・ファイルは削除されません。

- **\*NO** それらのスプール・ファイルは自動的には削除されません。
- **\*YES** スプール・ファイルまたはファイルが削除されるのは,報告書が正常にロードされた場合だけで す。

[上](#page-58-0)

## 処理済み用の出力待ち行列 **(PRCOUTQ)**

ADDRPTONDが正常にロードしたスプール・ファイルを受け取る出力待ち行列の名前を指定します。これ が行われるのは、DLTSPLFが\*NOの場合だけです。

## 修飾子**1:** 処理済み用の出力待ち行列

#### **ONDPROC**

正常にロードされたスプール・ファイルは,ONDPROCという名前の出力待ち行列に入れられま す。

## 処理される待ち行列名

正常にロードされたスプール・ファイルを受け取る出力待ち行列の名前を指定します。

### 修飾子**2:** ライブラリー

#### <span id="page-66-0"></span>**QUSRRDARS**

出力待ち行列はライブラリーQUSRRDARSに入れられます。

\*LIBL 最初の一致が見つかるまで、ジョブのライブラリー·リスト中のすべてのライブラリーが検索され ます。

### **\*CURLIB**

ジョブの現行ライブラリーが,出力待ち行列の置かれている場所です。ジョブの現行ライブラリー としてライブラリーを指定しない場合には,QGPLが使用されます。

名前 出力待ち行列が入っているライブラリーの名前を指定します。

[上](#page-58-0)

## モニターの自動終了 **(ENDMON)**

モニターが自動的に終了するかどうか,どのように終了するかを指定します。

**\*NO** モニターは自動終了されません。

#### **\*NOINPUT**

モニターは,モニターされる出力待ち行列またはディレクトリーにそれ以上処理できるスプール・ ファイルがなくなった時に終了します。

注**:** 作動可能状態にあるスプール・ファイルしか処理できません。

#### **\*NBRHRS**

モニターは、NBRHRSパラメーターで指定された時間数だけ実行した後で終了します。

#### **\*ENDTIME**

モニターがENDTIMEパラメーターで指定された時刻に終了するように指定します。

[上](#page-58-0)

## 実行のための時間数 **(NBRHRS)**

自動終了する前に,モニターが実行する時間を指定します。

- **8** モニターは8時間後に自動終了します。
- *1-999* モニターは1-999時間実行することができます。

[上](#page-58-0)

## 終了時刻 **(ENDTIME)**

モニターを自動的に終了する時刻を指定します。

**230000** モニターは11:00 PMに自動終了します。

終了時刻

モニターを終了する必要がある時刻を指定します。時刻は24時間形式で指定され,時刻区切り文字 を付けても付けなくても指定することができます。

- <span id="page-67-0"></span>v 時刻区切り文字なしで,4カラムまたは6カラムのストリング(HHMMまたはHHMMSS)を指定し てください。この場合に,HHは時,MMは分,SSは秒です。HHの範囲に有効な値は00-23です。 MMとSSに有効な値の範囲は00-59です。
- v 時刻区切り文字付きで,5カラムまたは8カラムのストリングを指定してください。この場合に は,時,分,秒を区切るためにユーザー・ジョブで指定された時刻区切り文字が使用されます。 このコマンドがコマンド行から入力される場合には,このストリングをアポストロフィで囲む必 要があります。ユーザー・ジョブで指定された区切り文字以外の時刻区切り文字を使用すると, このコマンドは失敗します。

注**:** ENDTIMEが現在の時刻より後にある場合には,モニターは当日のENDTIMEで指定された時刻 に終了します。ENDTIMEが現在の時刻より前にある場合には,モニターは翌日のその時刻に終了 します。

[上](#page-58-0)

## 開始するモニターの数 **(NBRMON)**

これらの特性をもって開始するモニターの数を指定します。TYPEが\*DIRである時には,1つのモニターし か開始できません。

- **1** 1つのモニターが開始されます。
- *1-99* 開始するモニターの数を指定してください。

# インスタンス **(INSTANCE)**

使用するインスタンスの名前を指定します。

## **QUSROND**

省略時のONDEMANDインスタンスが使用されます。

## インスタンス名

使用するインスタンスの名前を指定してください。定義により,このインスタンスは,コマンドが 実行されるシステム上になければなりません。

## ライブラリー・サーバー名

ライブラリー・サーバーのTCP/IPホスト名を指定してください。この名前は, NNN.NNN.NNN.NNN形式のTCP/IPのドット10進アドレスとして指定することもできます。

サーバー名またはTCP/IPアドレスを入力すると,ONDEMANDは,省略時のポートを使用している そのサーバー上のインスタンスを使用します。ほとんどの場合には,省略時のインスタンスも使用 されます。

[上](#page-58-0)

## <span id="page-68-0"></span>バッチへの投入 **(SBMJOB)**

現行ジョブの出力待ち行列またはディレクトリーをモニターするか,それとも別のジョブの出力待ち行列ま たはディレクトリーをモニターするかを指定してください。

注**:** NBRMONパラメーターが1より大きい場合には,\*YESを指定しなければなりません。

- **\*YES** このコマンドは,別のジョブで実行するために投入する必要があります。
- **\*NO** このコマンドは現行ジョブ内で実行しなければなりません。このコマンドを端末装置から入力して いる場合には,このコマンドを完了するまで,この端末セッションから他の作業を実行することは できません。

[上](#page-58-0)

# ジョブ記述 **(JOBD)**

投入されたジョブに使用されるジョブ記述の名前を指定します。

修飾子**1:** ジョブ記述

## **QOND400**

QOND400ジョブ記述が,投入されたジョブのジョブ記述として使用されます。

名前 ジョブに使用されるジョブ記述の名前(名前/名前)を指定します。

### 修飾子**2:** ライブラリー

### **QRDARS**

ライブラリーQRDARSがジョブ記述のライブラリーとして使用されます。

**\*LIBL** 最初の一致が見つかるまで,ジョブのライブラリー・リスト中のすべてのライブラリーが検索され ます。

## **\*CURLIB**

ジョブ記述名を見つけるために,ジョブの現行ライブラリーが使用されます。ジョブの現行ライブ ラリーとしてライブラリーを指定しない場合には,QGPLが使用されます。

名前 ジョブ記述名が入っているライブラリーの名前を指定します。

[上](#page-58-0)

## 例

## 例**1:**簡単な例

STRMONOND OUTQ(QUSRRDARS/ONDEMANDQ)

このコマンドは,ONDEMAND共通サーバーに保存する予定のスプール・ファイルをモニターするジョブを バッチに投入します。このモニターは,他のパラメーターなしで出すと,アプリケーション・グループ名と アプリケーション名の両方としてスプール・ファイルのスプール・ファイル名属性を使用します。正常に保 存されないスプール・ファイルはQUSRRDARSライブラリーのONDERR出力待ち行列に移動されます。ま た、正常に保存されたスプール・ファイルは削除されず、QUSRRDARSライブラリーのONDPROC出力待ち 行列に移動されます。示されたこのコマンドは,終了基準を指定しないでモニター・ジョブを投入し,省略 時のインスタンス(OUSRONDと呼ばれる)内で処理します。

### <span id="page-69-0"></span>例**2:**より複雑な例

STRMONOND OUTQ(QUSRRDARS/ONDEMANDQ) APPGRPSRC(\*SPLFNAME \*FORMTYPE) APPSRC(\*USERDATA) DLTSPLF(\*YES) ENDMON(\*ENDTIME) ENDTIME(235900) INSTANCE(ACCTING)

このコマンドは,ONDEMAND共通サーバーに保存する予定のスプール・ファイルをモニターするジョブを バッチに投入します。このモニターは,アプリケーション・グループ名としてスプール・ファイル名とスプ ール・ファイルの用紙タイプ属性を(この順序で)使用しようとします。このモニターは、アプリケーショ ン名としてスプール・ファイルのユーザー・データ属性を使用します。このコマンドの例では, 正常に処理 されたスプール・ファイルは自動的に削除され,正常に保存されないスプール・ファイルはQUSRRDARSラ イブラリーのONDERR出力待ち行列に移動されます。この例では, モニターは現在日の深夜12時1分前に終 了します。すべての処理はACCTINGインスタンス内で実行されます。

## 例**3:**別のより複雑な例

STRMONOND TYPE(\*DIR) DIR('/MYDIR') APPGRPSRC(\*SECOND) APPSRC(\*THIRD) DLTSPLF(\*YES) INSTANCE(ACCTING)

このコマンドは,ONDEMAND共通サーバーに保存する予定のストリーム・ファイルをモニターするジョブ をバッチに投入します。このモニターは,アプリケーション・グループ名としてファイル名の2番目の部分 を使用し、アプリケーション名としてファイル名の3番目の部分を使用します。このコマンドの例では、正 常に処理されたストリーム・ファイルは自動的に削除され,正常に保存されないストリーム・ファイルは, ファイルの終わりに.ERRという接尾部が付加され,現行ディレクトリー内に保持されます。すべての処理 はACCTINGインスタンス内で実行されます。

[上](#page-58-0)

## エラー・メッセージ

## **\*ESCAPE** メッセージ

## **CPF1338**

SBMJOBコマンドでエラーが起こった。

#### **OND0231**

ライブラリー&2の出力待ち行列&1をモニターすることができない。データ待ち行列が接続されて いません。

### **OND0281**

ライブラリー&2の出力待ち行列&1をモニターすることができない。別のモニターがすでに活動状 態です。

#### **RDR0186**

ライブラリー&2に出力待ち行列&1が見つからない。

[上](#page-58-0)

# <span id="page-70-0"></span>**ONDEMAND**の管理の処理 **(WRKADMRDAR)**

実行可能場所**:** 対話環境 (\*INTERACT \*IPGM \*IREXX \*EXEC) スレッド・セーフ**:** いいえ

パラメーター [例](#page-73-0) [エラー・メッセージ](#page-74-0)

ONDEMANDの管理の処理 (WRKADMRDAR)コマンドによって,ONDEMANDプロダクトを管理すること ができます。報告書、報告書拡張部分、報告書グループ、ポリシー、オーバーレイ、およびオブジェクト管 理テーブルの項目を処理することができます。

トップ

## パラメーター

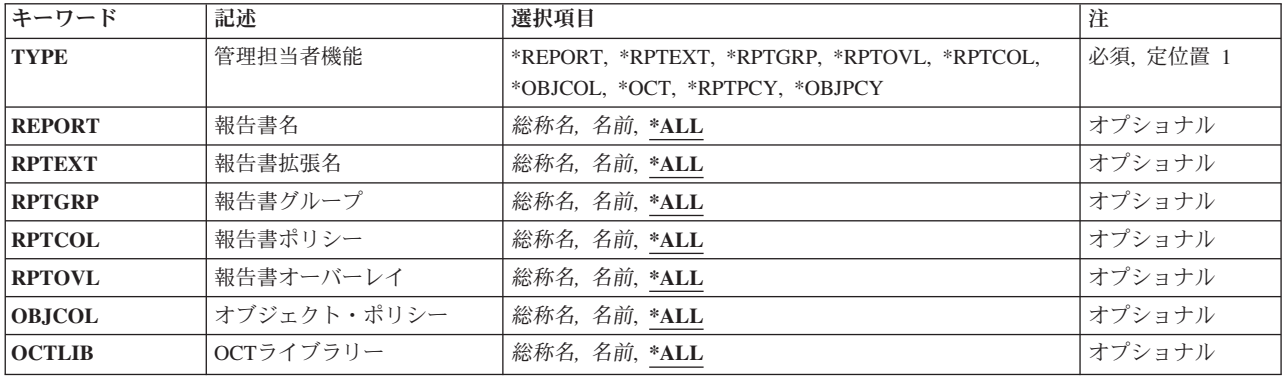

トップ

# タイプ **(TYPE)**

実行する管理のタイプを指定します。

これは必須パラメーターです。

### **\*REPORT**

このオプションによって,報告書の定義を処理することができます。このオプションを使用して, 報告書の定義を作成,削除,表示,更新,およびコピーすることができます。

注: この値を指定できるのは, CONTENT MANAGER ONDEMANDスプール・ファイル・アーカイ ブ を導入した場合だけです。

## **\*RPTEXT**

このオプションによって,報告書定義拡張部分を処理することができます。このオプションを使用 すれば,報告書定義拡張部分を作成,削除,表示,更新,およびコピーすることができます。

注**:** この値を指定できるのは,CONTENT MANAGER ONDEMANDスプール・ファイル・アーカイ ブ を導入した場合だけです。

#### <span id="page-71-0"></span>**\*RPTGRP**

このオプションによって,報告書のグループを処理することができます。このオプションを使用し て,報告書のグループを作成,削除,表示,更新,およびコピーすることができます。

注: この値を指定できるのは, CONTENT MANAGER ONDEMANDスプール・ファイル・アーカイ ブ を導入した場合だけです。

**\*RPTOVL**

このオプションによって,報告書のオーバーレイを処理することができます。このオプションを使 用して,報告書のオーバーレイ行を作成,削除,表示,および更新することができます。

注**:** この値を指定できるのは,CONTENT MANAGER ONDEMANDスプール・ファイル・アーカイ ブ を導入した場合だけです。

**\*RPTCOL**

このオプションによって,報告書ポリシー項目を処理することができます。このオプションを使用 して,報告書ポリシー項目を作成,削除,表示,および更新することができます。

注**:** この値を指定できるのは,CONTENT MANAGER ONDEMANDスプール・ファイル・アーカイ ブ を導入した場合だけです。

#### **\*OBJCOL**

このオプションによって,オブジェクト・ポリシー項目を処理することができます。このオプショ ンを使用して,オブジェクト・ポリシー項目を作成,削除,表示,および更新することができま す。

注**:** この値を指定できるのは,CONTENT MANAGER ONDEMANDオブジェクト・アーカイブを導 入した場合だけです。

**\*OCT** このオプションによって,オブジェクト管理テーブル(OCT)内にある項目を処理することができま す。このオプションを使用して,OCTの項目を追加,削除,表示,および変更することができま す。

注**:** この値を指定できるのは,CONTENT MANAGER ONDEMANDオブジェクト・アーカイブを導 入した場合だけです。

[トップ](#page-70-0)

## 報告書名 **(REPORT)**

処理したい報告書定義の名前を指定します。

注**:** コマンドのプロンプト中に,このパラメーターに対してF4キーを押すと,すべての有効な項目のリスト が表示されます。

**\*ALL** すべての報告書の定義が表示されます。

#### 総称\*報告書名

処理したい報告書定義の総称名を指定します。

### 報告書名

処理したい報告書定義の名前を指定します。
### 報告書拡張名 **(RPTEXT)**

処理したい報告書定義拡張部分の名前を指定します。

注**:** コマンドのプロンプト中に,このパラメーターに対してF4キーを押すと,すべての有効な項目のリスト が表示されます。

**\*ALL** すべての報告書定義拡張部分が表示されます。

#### 総称*\**報告書拡張部分名

処理する報告書定義拡張部分の総称名を指定してください。

#### 報告書拡張部分名

処理する報告書定義拡張部分の名前を指定します。

[トップ](#page-70-0)

## 報告書グループ **(RPTGRP)**

処理したい報告書グループの名前を指定します。

注**:** コマンドのプロンプト中に,このパラメーターに対してF4キーを押すと,すべての有効な項目のリスト が表示されます。

**\*ALL** すべての報告書グループが表示されます。

#### 総称\*グループ名

処理したい報告書グループの総称名を指定します。

グループ名

処理したい報告書グループの名前を指定します。

[トップ](#page-70-0)

### 報告書ポリシー **(RPTCOL)**

「報告書ポリシーの処理」画面に項目が表示される報告書ポリシーの名前を指定します。

注**:** コマンドのプロンプト中に,このパラメーターに対してF4キーを押すと,すべての有効な項目のリスト が表示されます。

**\*ALL** すべての報告書ポリシーが表示されます。

#### 総称*\**ポリシー名

処理する報告書ポリシーの総称名を指定してください。

ポリシー名

処理する報告書ポリシーの名前を指定してください。

[トップ](#page-70-0)

### 報告書オーバーレイ **(RPTOVL)**

「報告書オーバーレイの処理」画面に表示される報告書オーバーレイを指定します。

注**:** コマンドのプロンプト中に,このパラメーターに対してF4キーを押すと,すべての有効な項目のリスト が表示されます。

**\*ALL** すべての報告書オーバーレイが表示されます。

総称\*オーバーレイ名

処理する報告書オーバーレイの総称名を指定します。

オーバーレイ名

処理する報告書オーバーレイの名前を指定します。

[トップ](#page-70-0)

### オブジェクト・ポリシー **(OBJCOL)**

「オブジェクト・ポリシーの処理」画面に項目が表示されるオブジェクト・ポリシーの名前を指定します。

注**:** コマンドのプロンプト中に,このパラメーターに対してF4キーを押すと,すべての有効な項目のリスト が表示されます。

**\*ALL** すべてのオブジェクト・ポリシーが表示されます。

#### 総称*\**ポリシー名

処理するオブジェクト・ポリシーの総称名を指定してください。

ポリシー名

処理するオブジェクト・ポリシーの名前を指定してください。

[トップ](#page-70-0)

## **OCT**ライブラリー **(OCTLIB)**

「オブジェクト制御テーブルの処理」画面に表示されるオブジェクト制御テーブル(OCT)項目のライブラリ ーの名前を指定します。

注**:** コマンドのプロンプト中に,このパラメーターに対してF4キーを押すと,すべての有効な項目のリスト が表示されます。

**\*ALL** すべてのOCT項目が表示されます。

### 総称*\*OCT*名

処理するOCTライブラリーの総称名を指定します。

*OCT*名 処理するOCTライブラリーの名前を指定します。

[トップ](#page-70-0)

### 例

例**1:**簡単な例 WRKADMRDAR TYPE(\*REPORT)

このコマンド例は,すべての報告書定義(\*REPORT)についてONDEMANDスプール・ファイル保存管理機能 を開始します。指定できる他の管理機能には、報告書拡張(\*RPTEXT),報告書グループ(\*RPTGRP),報告書 オーバーレイ(\*RPTOVL),報告書移行ポリシー(\*RPTPCY),およびオブジェクト移行ポリシー(\*OBJPCY)が あります。

#### 例**2:**より複雑な例

WRKADMRDAR TYPE(\*REPORT) REPORT(C\*)

このコマンドは例1に似ていますが、報告書定義名に総称値が指定されていて,処理する報告書定義リスト のサブセットを提供します。例1で説明されている各管理機能では、特定の名前、総称名、または\*ALLを入 力することができます。

[トップ](#page-70-0)

## エラー・メッセージ

### **\*ESCAPE** メッセージ

**CPF9899**

コマンドの処理中にエラーが起こった。

[トップ](#page-70-0)

# <span id="page-76-0"></span>**ONDEMAND**の媒体の処理 **(WRKMEDRDAR)**

実行可能場所**:** 対話環境 (\*INTERACT \*IPGM \*IREXX \*EXEC) スレッド・セーフ**:** いいえ

パラメーター [例](#page-78-0) [エラー・メッセージ](#page-78-0)

ONDEMANDの媒体の処理 (WRKMEDRDAR)コマンドによって,ONDEMANDで使用される媒体を指定す ることができます。テープおよび光ディスク装置用の媒体を定義することができます。

トップ

### パラメーター

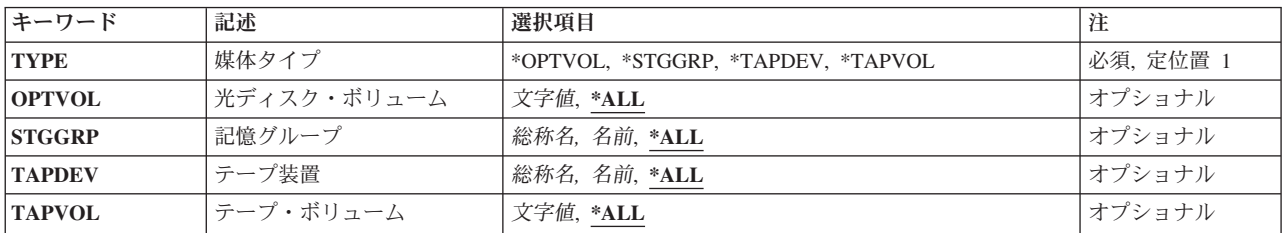

トップ

# タイプ **(TYPE)**

処理したい媒体のタイプを指定します。

これは必須パラメーターです。

#### **\*OPTVOL**

このオプションによって,ONDEMANDに対して定義されている光ディスク・ボリュームを処理す ることができます。このオプションを使用して、光ディスク・ボリュームを追加,除去,表示,お よび変更することができます。

#### **\*STGGRP**

このオプションによって,光ディスク記憶グループを処理することができます。このオプションを 使用して,記憶グループを作成,削除,表示,および変更することができます。

#### **\*TAPDEV**

このオプションによって,ONDEMANDに対して定義されているテープ装置を処理することができ ます。このオプションを使用して,テープ装置を追加,除去,表示,および変更することができま す。

#### **\*TAPVOL**

このオプションによって,ONDEMANDに対して定義されているテープ・ボリュームを処理するこ とができます。このオプションを使用して,テープ・ボリュームを追加,除去,表示,および変更 することができます。

# <span id="page-77-0"></span>光ディスク・ボリューム **(OPTVOL)**

「光ディスク・ボリュームの処理」画面に表示される項目の光ディスク・ボリュームのIDを指定します。

注**:** コマンドのプロンプト中に,このパラメーターに対してF4キーを押すと,すべての有効な項目のリスト が表示されます。

**\*ALL** すべてのボリュームが表示されます。

### 総称\*光ディスク・ボリューム*ID*

処理したい光ディスク・ボリュームの総称IDを指定します。

### 光ディスク・ボリューム*ID*

処理したい光ディスク・ボリュームのIDを指定します。

[トップ](#page-76-0)

## 記憶グループ **(STGGRP)**

「ONDEMAND記憶グループの処理」画面に表示される項目の光ディスク記憶グループの名前を指定しま す。

注**:** コマンドのプロンプト中に,このパラメーターに対してF4キーを押すと,すべての有効な項目のリスト が表示されます。

**\*ALL** すべての記憶グループが表示されます。

#### 総称\*記憶グループ名

処理したい記憶グループの総称名を指定します。

記憶グループ名

処理したい記憶グループの名前を指定します。

[トップ](#page-76-0)

## テープ装置 **(TAPDEV)**

「ONDEMANDテープ装置の処理」画面に表示される項目のテープ装置の名前を指定します。

注**:** コマンドのプロンプト中に,このパラメーターに対してF4キーを押すと,すべての有効な項目のリスト が表示されます。

**\*ALL** すべてのテープ装置が表示されます。

#### 総称\*テープ装置名

処理したいテープ装置の総称名を指定します。

テープ装置名

処理したいテープ装置の名前を指定します。

# <span id="page-78-0"></span>テープ・ボリューム **(TAPVOL)**

「ONDEMANDテープ・ボリュームの処理」画面に表示される項目のテープ・ボリュームのIDを指定しま す。

注**:** コマンドのプロンプト中に,このパラメーターに対してF4キーを押すと,すべての有効な項目のリスト が表示されます。

**\*ALL** すべてのテープ・ボリュームが表示されます。

総称\*テープ・ボリューム*ID* 処理したいテープ・ボリュームの総称IDを指定します。

テープ・ボリューム*ID* 処理したいテープ・ボリュームのIDを指定します。

[トップ](#page-76-0)

### 例

### 例**1:**簡単な例

WRKMEDRDAR TYPE(\*OPTVOL)

このコマンド例は,すべての光ディスク・ボリューム(\*OPTVOL)に対してONDEMAND媒体機能を開始しま す。指定できる他の媒体タイプには、記憶グループ(\*STGGRP),テープ装置(\*TAPDEV),およびテープ· ボリューム(\*TAPVOL)があります。

### 例**2:**より複雑な例

WRKMEDRDAR TYPE(\*OPTVOL) OPTVOL(OND\*)

このコマンドは例1に似ていますが、光ディスク・ボリューム名に総称値が指定されていて、処理するボリ ューム名リストのサブセットを提供します。例1で説明されている各媒体タイプでは,特定の名前,総称 名,または\*ALLを入力することができます。

[トップ](#page-76-0)

### エラー・メッセージ

**\*ESCAPE** メッセージ

**CPF9899**

コマンドの処理中にエラーが起こった。

[トップ](#page-76-0)

## <span id="page-80-0"></span>**ONDEMAND**の機密保護の処理 **(WRKSECRDAR)**

実行可能場所**:** 対話環境 (\*INTERACT \*IPGM \*IREXX \*EXEC) スレッド・セーフ**:** いいえ

パラメーター [例](#page-81-0) [エラー・メッセージ](#page-82-0)

ONDEMANDの機密保護の処理 (WRKSECRDAR)コマンドによって,ONDEMANDプロダクトの機密保護を 指定することができます。機密保護は,プロダクト,報告書,またはキーのレベルで確立することができま す。

トップ

### パラメーター

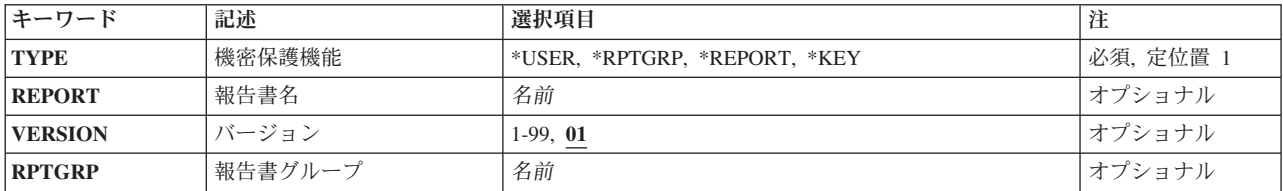

トップ

## タイプ **(TYPE)**

処理する機密保護のタイプを指定します。

これは必須パラメーターです。

#### **\*USER**

このオプションによって,ONDEMANDユーザーの権限を処理することができます。

#### **\*REPORT**

このオプションによって,報告書の権限を処理することができます。この画面から,ONDEMAND 報告書に対して許可されているユーザーを追加または除去するか,あるいは報告書に対してユーザ ーがもっている権限のレベルを変更することができます。

注: この値を指定できるのは, CONTENT MANAGER ONDEMANDスプール・ファイル・アーカイ ブ を導入した場合だけです。

#### **\*RPTGRP**

このオプションによって、報告書グループの権限を処理することができます。この画面から、報告 書グループに対して許可されているユーザーを追加または除去するか、あるいは報告書グループに 対してユーザーがもっている権限のレベルを変更することができます。

注: この値を指定できるのは, CONTENT MANAGER ONDEMANDスプール・ファイル・アーカイ ブ を導入した場合だけです。

<span id="page-81-0"></span>注: この値を指定できるのは, CONTENT MANAGER ONDEMANDスプール・ファイル・アーカイ ブ を導入した場合だけです。

[トップ](#page-80-0)

## 報告書名 **(REPORT)**

機密保護を定義または変更したい報告書の名前を指定します。

注**:** コマンドのプロンプト中に,このパラメーターに対してF4キーを押すと,すべての有効な項目のリスト が表示されます。

[トップ](#page-80-0)

## バージョン **(VERSION)**

キーの機密保護を定義または変更したい報告書のバージョンを指定します。

- **01** 報告書定義の最初のバージョンが使用されます。
- *01-99* 使用する報告書のバージョン番号を指定します。

[トップ](#page-80-0)

## 報告書グループ **(RPTGRP)**

保護したい報告書グループの名前を指定します。

注**:** コマンドのプロンプト中に,このパラメーターに対してF4キーを押すと,すべての有効な項目のリスト が表示されます。

名前 ユーザーに対して許可したいその報告書グループの名前を指定します。

[トップ](#page-80-0)

### 例

例**1:**簡単な例

WRKSECRDAR TYPE(\*REPORT)

このコマンド例は,すべてのONDEMAND報告書(\*REPORT)についてONDEMAND機密保護機能を開始しま す。指定できる他の機密保護タイプには、報告書グループ機密保護(\*RPTGRP),報告書キー機密保護 (\*KEY),およびONDEMANDユーザー(\*USER)があります。

### 例**2:**より複雑な例

WRKSECRDAR TYPE(\*REPORT) REPORT(CHECKSTMTS)

このコマンドは例1に似ていますが,保護する報告書名に特定値が提供されています。

# <span id="page-82-0"></span>エラー・メッセージ

**\*ESCAPE** メッセージ

**CPF9899**

コマンドの処理中にエラーが起こった。

[トップ](#page-80-0)

# 付録**.** 特記事項

本書は米国 IBM が提供する製品およびサービスについて作成したものです。

本書に記載の製品、サービス、または機能が日本においては提供されていない場合があります。日本で利用 可能な製品、サービス、および機能については、日本 IBM の営業担当員にお尋ねください。本書で IBM 製品、プログラム、またはサービスに言及していても、その IBM 製品、プログラム、またはサービスのみ が使用可能であることを意味するものではありません。これらに代えて、IBM の知的所有権を侵害するこ とのない、機能的に同等の製品、プログラム、またはサービスを使用することができます。ただし、IBM 以外の製品とプログラムの操作またはサービスの評価および検証は、お客様の責任で行っていただきます。

IBM は、本書に記載されている内容に関して特許権 (特許出願中のものを含む) を保有している場合があ ります。本書の提供は、お客様にこれらの特許権について実施権を許諾することを意味するものではありま せん。実施権についてのお問い合わせは、書面にて下記宛先にお送りください。

〒106-8711 東京都港区六本木 3-2-12 日本アイ・ビー・エム株式会社 法務・知的財産 知的財産権ライセンス渉外

以下の保証は、国または地域の法律に沿わない場合は、適用されません。 IBM およびその直接または間接 の子会社は、本書を特定物として現存するままの状態で提供し、商品性の保証、特定目的適合性の保証およ び法律上の瑕疵担保責任を含むすべての明示もしくは黙示の保証責任を負わないものとします。国または地 域によっては、法律の強行規定により、保証責任の制限が禁じられる場合、強行規定の制限を受けるものと します。

この情報には、技術的に不適切な記述や誤植を含む場合があります。本書は定期的に見直され、必要な変更 は本書の次版に組み込まれます。 IBM は予告なしに、随時、この文書に記載されている製品またはプログ ラムに対して、改良または変更を行うことがあります。

本書において IBM 以外の Web サイトに言及している場合がありますが、便宜のため記載しただけであ り、決してそれらの Web サイトを推奨するものではありません。それらの Web サイトにある資料は、こ の IBM 製品の資料の一部ではありません。それらの Web サイトは、お客様の責任でご使用ください。

IBM は、お客様が提供するいかなる情報も、お客様に対してなんら義務も負うことのない、自ら適切と信 ずる方法で、使用もしくは配布することができるものとします。

本プログラムのライセンス保持者で、(i) 独自に作成したプログラムとその他のプログラム (本プログラム を含む) との間での情報交換、および (ii) 交換された情報の相互利用を可能にすることを目的として、本 プログラムに関する情報を必要とする方は、下記に連絡してください。

IBM Corporation Software Interoperability Coordinator, Department YBWA 3605 Highway 52 N Rochester, MN 55901 U.S.A.

本プログラムに関する上記の情報は、適切な使用条件の下で使用することができますが、有償の場合もあり ます。

本書で説明されているライセンス・プログラムまたはその他のライセンス資料は、IBM 所定のプログラム 契約の契約条項、IBM プログラムのご使用条件、IBM 機械コードのご使用条件、またはそれと同等の条項 に基づいて、IBM より提供されます。

この文書に含まれるいかなるパフォーマンス・データも、管理環境下で決定されたものです。そのため、他 の操作環境で得られた結果は、異なる可能性があります。一部の測定が、開発レベルのシステムで行われた 可能性がありますが、その測定値が、一般に利用可能なシステムのものと同じである保証はありません。さ らに、一部の測定値が、推定値である可能性があります。実際の結果は、異なる可能性があります。お客様 は、お客様の特定の環境に適したデータを確かめる必要があります。

IBM 以外の製品に関する情報は、その製品の供給者、出版物、もしくはその他の公に利用可能なソースか ら入手したものです。IBM は、それらの製品のテストは行っておりません。したがって、他社製品に関す る実行性、互換性、またはその他の要求については確証できません。 IBM 以外の製品の性能に関する質問 は、それらの製品の供給者にお願いします。

IBM の将来の方向または意向に関する記述については、予告なしに変更または撤回される場合があり、単 に目標を示しているものです。

本書には、日常の業務処理で用いられるデータや報告書の例が含まれています。より具体性を与えるため に、それらの例には、個人、企業、ブランド、あるいは製品などの名前が含まれている場合があります。こ れらの名称はすべて架空のものであり、名称や住所が類似する企業が実在しているとしても、それは偶然に すぎません。

#### 著作権使用許諾:

本書には、様々なオペレーティング・プラットフォームでのプログラミング手法を例示するサンプル・アプ リケーション・プログラムがソース言語で掲載されています。お客様は、サンプル・プログラムが書かれて いるオペレーティング・プラットフォームのアプリケーション・プログラミング・インターフェースに準拠 したアプリケーション・プログラムの開発、使用、販売、配布を目的として、いかなる形式においても、 IBM に対価を支払うことなくこれを複製し、改変し、配布することができます。このサンプル・プログラ ムは、あらゆる条件下における完全なテストを経ていません。従って IBM は、これらのサンプル・プログ ラムについて信頼性、利便性もしくは機能性があることをほのめかしたり、保証することはできません。

それぞれの複製物、サンプル・プログラムのいかなる部分、またはすべての派生的創作物にも、次のよう に、著作権表示を入れていただく必要があります。

© (お客様の会社名) (西暦年). このコードの一部は、IBM Corp. のサンプル・プログラムから取られていま す。 © Copyright IBM Corp. \_年を入れる\_. All rights reserved.

この情報をソフトコピーでご覧になっている場合は、写真やカラーの図表は表示されない場合があります。

### プログラミング・インターフェース情報

本書 (DB2 Content Manager OnDemand for i5/OS コマンド) には、プログラムを作成するユーザーが IBM DB2 Content Manager OnDemand for i5/OS のサービスを使用するためのプログラミング・インターフェー スが記述されています。

## 商標

以下は、International Business Machines Corporation の米国およびその他の国における商標です。

Advanced Function Printing AFP AS/400 **CICS** COBOL/400 C/400 DataPropagator DB2 Distributed Relational Database Architecture Lotus Domino DRDA IBM Infoprint InfoWindow i5/OS iSeries Integrated Language Environment Lotus LPDA **OfficeVision** Print Services Facility RPG/400 System i System x SystemView System/36 **TCS** Tivoli WebSphere z/OS

Adobe、Adobe ロゴ、PostScript、および PostScript ロゴは、米国およびその他の国における Adobe Systems Incorporated の商標または登録商標です。

Intel, Intel  $(\Box \Box)$ , Intel Inside, Intel Inside  $(\Box \Box)$ , Intel Centrino, Intel Centrino ( $\Box \Box$ ), Celeron, Intel Xeon、Intel SpeedStep、Itanium、Pentium は、Intel Corporation または子会社の米国およびその他の国にお ける商標または登録商標です。

Linux は、Linus Torvalds の米国およびその他の国における商標です。

Microsoft、Windows、Windows NT および Windows ロゴは、Microsoft Corporation の米国およびその他の 国における商標です。

Java およびすべての Java 関連の商標およびロゴは、Sun Microsystems, Inc. の米国およびその他の国にお ける商標です。

UNIX は、The Open Group の米国およびその他の国における登録商標です。

他の会社名、製品名およびサービス名等はそれぞれ各社の商標です。

### 使用条件

これらの資料は、以下の条件に同意していただける場合に限りご使用いただけます。

個人使用**:** これらの資料は、すべての著作権表示その他の所有権表示をしていただくことを条件に、非商業 的な個人による使用目的に限り複製することができます。ただし、IBM の明示的な承諾をえずに、これら の資料またはその一部について、二次的著作物を作成したり、配布 (頒布、送信を含む) または表示 (上映 を含む) することはできません。

商業的使用**:** これらの資料は、すべての著作権表示その他の所有権表示をしていただくことを条件に、お客 様の企業内に限り、複製、配布、および表示することができます。 ただし、IBM の明示的な承諾をえずに これらの資料の二次的著作物を作成したり、お客様の企業外で資料またはその一部を複製、配布、または表 示することはできません。

ここで明示的に許可されているもの以外に、資料や資料内に含まれる情報、データ、ソフトウェア、または その他の知的所有権に対するいかなる許可、ライセンス、または権利を明示的にも黙示的にも付与するもの ではありません。

資料の使用が IBM の利益を損なうと判断された場合や、上記の条件が適切に守られていないと判断された 場合、IBM はいつでも自らの判断により、ここで与えた許可を撤回できるものとさせていただきます。

お客様がこの情報をダウンロード、輸出、または再輸出する際には、米国のすべての輸出入関連法規を含 む、すべての関連法規を遵守するものとします。

IBM は、これらの資料の内容についていかなる保証もしません。これらの資料は、特定物として現存する ままの状態で提供され、商品性の保証、特定目的適合性の保証および法律上の瑕疵担保責任を含むすべての 明示もしくは黙示の保証責任なしで提供されます。

### コードに関するライセンス情報および特記事項

IBM は、お客様に、すべてのプログラム・コードのサンプルを使用することができる非独占的な著作使用 権を許諾します。お客様は、このサンプル・コードから、お客様独自の特別のニーズに合わせた類似のプロ グラムを作成することができます。

強行法規で除外を禁止されている場合を除き、IBM、そのプログラム開発者、および供給者は「プログラ ム」および「プログラム」に対する技術的サポートがある場合にはその技術的サポートについて、商品性の 保証、特定目的適合性の保証および法律上の瑕疵担保責任を含むすべての明示もしくは黙示の保証責任を負 わないものとします。

いかなる場合においても、IBM および IBM のサプライヤーならびに IBM ビジネス・パートナーは、そ の予見の有無を問わず発生した以下のものについて賠償責任を負いません。

- 1. データの喪失、または損傷。
- 2. 直接損害、特別損害、付随的損害、間接損害、または経済上の結果的損害
- 3. 逸失した利益、ビジネス上の収益、あるいは節約すべかりし費用

国または地域によっては、法律の強行規定により、上記の責任の制限が適用されない場合があります。

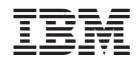

Printed in Japan